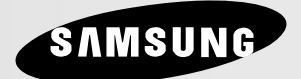

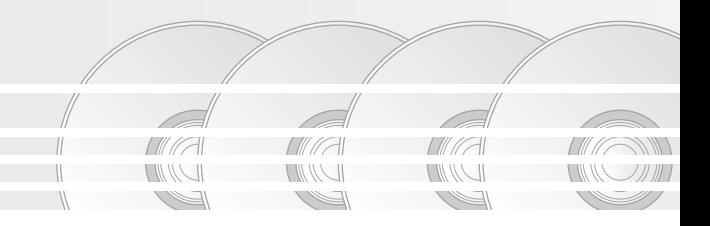

# **DVD Player DVD-1080P7**

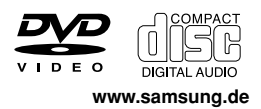

## *VORSICHTSMAßNAHMEN VORSICHTSMAßNAHMEN*

#### **1. Gerät aufstellen**

- Die korrekte Betriebsspannung für den Player ist auf dem Etikett an der Rückseite des Gerätes angegeben.
- Platzieren Sie den Player in einem Schrank<br>mit ausreichend Platz zur Belüftung (7~10 cm). Die Belüftungsöffnungen an den Gerätekomponenten dürfen nicht verdeckt werden.
- Schieben Sie das CD-Fach nicht mit der Hand ein.
- Stapeln Sie die Komponenten nicht übereinander.
- Schalten Sie alle Komponenten aus, bevor Sie den Player transportieren oder bewegen.
- Wenn Sie andere Komponenten an diesen Player anschließen, müssen diese vorher abgeschaltet werden.
- Nach Gebrauch muss die DVD aus dem CD-Fach entnommen und der Player abgeschaltet werden. Dies gilt insbesondere, wenn der Player längere Zeit nicht verwendet wird.
- Der Netzstecker dient zum Trennen des Geräts vom Stromnetz und sollte daher jederzeit leicht zugänglich sein.

#### **2. Sicherheitshinweise**

- In diesem Produkt kommt ein Laser zum Einsatz. Bei Verwendung von Befehlen und Einstellungen sowie bei Vorgehensweisen, die von den Anweisungen dieses Handbuchs abweichen, kann der Benutzer gefährlicher Strahlung ausgesetzt werden.
- Öffnen Sie keine Gehäuse und führen Sie keine Reparaturarbeiten selbst aus. Lassen Sie Reparaturen stets von qualifiziertem Fachpersonal durchführen.

#### **3. Vorsicht**

- Der Player ist nicht für den gewerblichen Einsatz vorgesehen. Verwenden Sie dieses Produkt nur für den privaten Bereich.
- Achten Sie darauf, dass das Gerät nicht mit flüssigkeiten bespritzt werden kann. Auf dem Gerät dürfen daher keine Behälter mit flüssigkeit (z, B. Blumensaven) abgestellt werden.
- Äußere Einflüsse wie Blitzschlag oder elek- trostatische Aufladung können den normalen Betrieb das Players beeinträchtigen. Schalten Sie in diesem Fall den Player mit der Taste POWER aus und wieder ein, oder ziehen Sie den Netzstecker aus der Steckdose und stecken Sie ihn anschließend wieder ein. Anschließend

funktioniert der Player wieder normal.

Wenn bei plötzlichen<br>Temperaturveränderungen im Inneren des Players Feuchtigkeit kondensiert, kann die Funktion des Players beeinträchtigt werden. Bewahren Sie in diesem Fall den Player so lange bei Zimmertemperatur auf, bis das Innere vollständig getrocknet ist und das Gerät wieder normal betrieben werden kann.

#### **4. CDs/DVDs**

- Zur Reinigung von CDs/DVDs dürfen kein<br>CD-Reinigungsspray, kein Benzol, kein Verdünner und keine anderen flüchtigen Lösungsmittel verwendet werden, da diese Substanzen die Oberfläche von CDs/DVDs beschädigen könnten.
- Berühren Sie niemals die Datenseite von CDs/DVDs. Fassen Sie CDs/DVDs an den Rändern oder am Rand und dem Mittelloch an.
- Entfernen Sie Schmutz vorsichtig mit einem Tuch. Wischen Sie dabei niemals mit Vorwärts- und Rückwärtsbewegungen über CDs/DVDs.

#### **5. Entsorgung und Umweltschutz**

- Die in diesem Produkt verwendete Batterie enthält umweltschädliche Chemikalien.
- Entsorgen Sie die Batterien deshalb umweltgerecht und entsprechend der behördlichen Bestimmungen.

Die zu diesem Benutzerhandbuch gehörige Produkteinheit ist unter geistigen Eigentumsrechten Dritter lizenziert. Diese Lizenz beschränkt sich auf die private, nicht gewerbliche Verwendung durch Endbenutzer und auf die in dieser Lizenz enthaltenen Inhalte. Die gewerbliche Verwendung ist nicht gestattet. Die Lizenz gilt ausschließlich für diese Produkteinheit und umfasst keine unlizenzierten oder den Normen ISO/IEC 11172-3 oder ISO/IEC 13818-3 entsprechenden Produkteinheiten oder Verfahren, die zusammen mit dieser Produkteinheit verwendet oder verkauft werden. Die Lizenz gilt lediglich für die Verwendung dieser Produkteinheit zum Kodieren und/oder Dekodieren von Audiodateien, die den Normen ISO/IEC 11172-3 oder ISO/IEC 13818-3 entsprechen. Unter dieser Lizenz werden keine Rechte an Leistungsmerkmalen und Funktionen von Produkten vergeben, die diesen Normen nicht entsprechen.

VORSICHT: BEI VERWENDUNG VON BEFEHLEN UND EINSTELLUNGEN SOWIE BEI VORGE-HENSWEISEN, DIE VON DIESEM HANDBUCH ABWEICHEN, KANN DER BENUTZER GEFÄHRLICHER STRAHLUNG AUSGESETZT WERDEN.

## *BEVOR SIE BEVOR SIE BEGINNEN BEGINNEN*

#### **Zubehör**

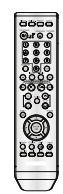

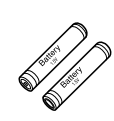

Fernbedienung

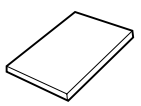

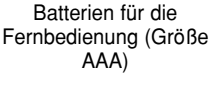

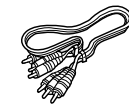

Benutzerhandbuch

Video-/ Audiokabel

#### **Legen Sie die Batterien in die Fernbedienung ein.**

- 1. Entfernen Sie die Abdeckung des Batteriefachs auf der Rückseite der Fernbedienung.
- 2. Legen Sie zwei AAA-Batterien ein. Die Batteriepole (+/-) müssen korrekt ausgerichtet sein.
- 3. Schieben Sie die Abdeckung wieder auf die Fernbedienung.

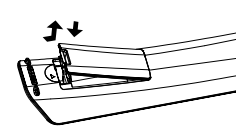

#### **Falls die Fernbedienung nicht ordnungsgemäß funktioniert**

- Überprüfen Sie die Ausrichtung (+/-) der Batteriepole (Trockenzelle)
- Überprüfen Sie, ob die Batterien leer sind.
- Überprüfen Sie, ob der Sensor der Fernbedienung verdeckt ist.
- Überprüfen Sie, ob sich Leuchtstofflampen in der Nähe befinden.

## *INHALTSVER ZEICHNIS ZEICHNIS*

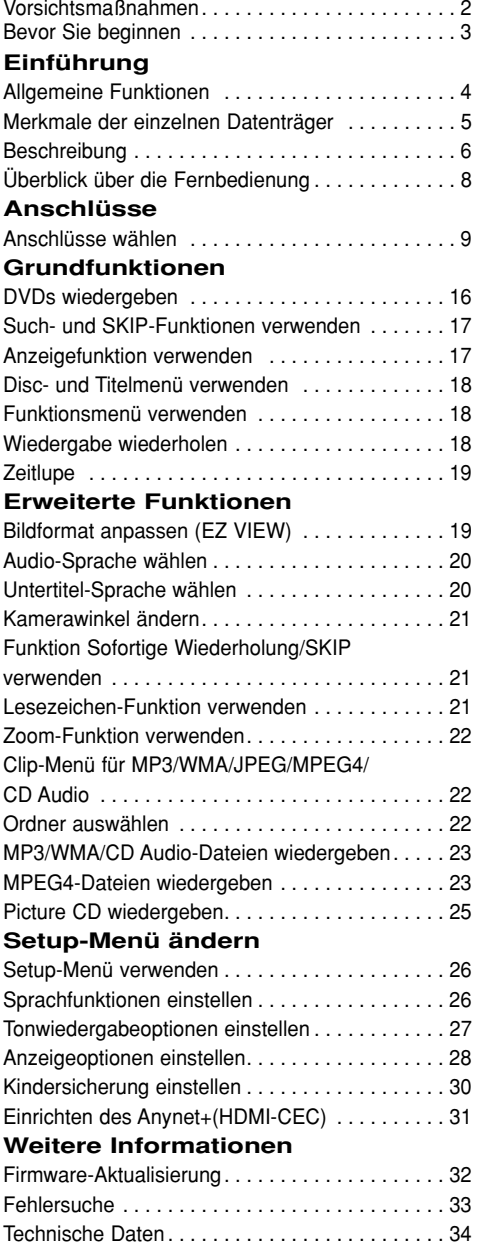

# *EINFÜHRUNG EINFÜHRUNG*

## **Allgemeine Funktionen**

#### **Exzellenter Sound**

Dolby Digital, eine von Dolby Laboratories entwickelte Technologie, garantiert eine kristallklare Tonwiedergabe.

#### **Bildschirm**

Filme können sowohl im normalen als auch im Breitbild-Format wiedergegeben werden.

**Zeitlupe** Wichtige Szenen können in Zeitlupe wiedergegeben werden.

#### **Wiedergabe im 1080p-Modus**

Herkömmliche DVDs werden zur Wiedergabe auf Fernseher, die den 1080p- Modus unterstützen, hochskaliert.

#### **Kindersicherung (DVD)**

Durch Wahl eines geeigneten Sicherheitsniveaus der Kindersicherung kann der Benutzer verhindern, dass Kinder jugendgefährdende Filme auf dem Gerät abspielen.

#### **Verschiedene Bildschirmmenü-Funktionen**

Sie können bei der Wiedergabe von Filmen zwischen verschiedenen Sprachen (Audio/Untertitel) und Kamerawinkeln wählen.

#### **Progressive Abtastung**

Bei der progressiven Abtastung wird im Vergleich zur Bilderzeugung mit dem herkömmlichen Zeilensprungverfahren die doppelte Anzahl an Zeilen abgetastet und somit die Bildqualität verbessert.

#### **EZ VIEW (DVD)**

Mit Easy View kann das Bild an das Bildseitenverhältnis Ihres Fernsehgeräts angepasst werden (16:9 oder 4:3).

#### **Digitaler Foto-Betrachter (JPEG)**

Sie können digitale Fotos auf dem Fernsehgerät wiedergeben.

#### **Wiederholen**

Sie können ein Musikstück oder Film einfach wiederholen lassen, indem Sie die Taste REPEAT drücken.

#### **MP3/WMA**

Mit diesem Gerät können DVDs mit MP3- oder WMA-Dateien wiedergegeben werden.

**Sofortige Wiederholung (DVD)** Bei Verwendung dieser Funktion werden die letzen 10 Sekunden vor der aktuellen Filmposition wiederholt.

**Sofortiges SKIP (DVD)** Bei Verwendung dieser Funktion werden 10 Sekunden der Wiedergabe übersprungen.

#### **MPEG4**

Diese Funktion dient der Wiedergabe von MPEG4- Daten innerhalb einer AVI-Datei.

#### **HDMI (High Definition Multimedia Interface)**

Über HDMI werden digitale Audio- und Videodaten ohne Wandlung direkt vom DVD-Player zum Fernsehgerät übertragen. Da keine Wandlung erforderlich ist, ergeben sich keine Qualitätsverluste..

#### **Hinweis**

- Datenträger, die nicht auf diesem Player abgespielt werden können.<br>DVD-ROM • DVD-RAM<br>• CDV

 $\cdot$  CVD

- 
- CD-ROM<br>CDI
- 
- Super Audio CD (außer CD-Layer)
- Bei CDGs nur Tonwiedergabe (kein Bild).
- Ob die Wiedergabe möglich ist, hängt von den Aufnahmebedingungen ab.
- $\cdot$  DVD-R,  $+R$
- CD-RW
- DVD+RW, -RW (V-Modus)
- Abhängig von Datenträgertyp und Aufnahmebedingungen können bestimmte CD-Rs, CD-RWs und DVD-Rs möglicherweise nicht auf dem Gerät wiedergegeben werden.

#### **Kopierschutz**

Viele DVD sind durch Kodierung gegen Kopieren geschützt. Deshalb sollten Sie den DVD-Player nur direkt an das Fernsehgerät, und nicht über den Videorekorder anschließen. Bei DVDs mit Kopierschutz erzeugt die Wiedergabe über Videorekorder ein verzerrtes Bild. Dieses Produkt verwendet Technologien zum Urheberrechtsschutz, die durch Verfahrensansprüche bestimmter US-Patente und sonstiger Rechte zum Schutz geistigen Eigentums der Macrovision Corporation und anderer Rechteinhaber geschützt sind. Der Gebrauch dieser Technologien im Rahmen des Urheberrechtsschutzes muss von der Macrovision Corporation genehmigt werden und gilt nur für den privaten oder anderen eingeschränkten Gebrauch, es sei denn, es liegt eine spezielle Genehmigung der Macrovision Corporation vor. Nachentwicklung (Reverse Engineering) und Demontage sind verboten.

#### **PROGRESSIVE SCAN OUTPUTS (525p, 720p, 1080p)**

WIEDERGABE MIT PROGRESSIVER ABTASTRATE (525p) "DER BENUTZER WIRD DARAUF HINGEWIESEN, DASS NICHT ALLE HOCHAUFLÖSENDEN FERNSEHGERÄTE VOLLSTÄNDIG MIT DIESEM PRODUKT KOMPATI-BEL SIND, UND DASS ES DAHER BEI DER WIEDER-GABE ZUM AUFTRETEN VON ARTEFAKTEN KOM-MEN KANN. FALLS BEI DEN MODELLEN 525, 720 ODER 1080 PROBLEME BEI DER WIEDERGABE MIT PROGRESSIVER ABTASTUNG AUFTRETEN, WIRD EMPFOHLEN, DIE AUSGABE AUF "STANDARD DEFINITION" UMZUSCHALTEN.

BEI FRAGEN ZUR KOMPATIBILITÄT IHRES FERNSEHGERÄTES MIT DEN DVD-PLAYER-MOD-ELLEN 525p, 720p UND 1080p WENDEN SIE SICH BITTE AN DEN KUNDENDIENST VON SAMSUNG."

Folgende Datenträger mit den dazugehörigen Logos können mit diesem DVD-Player wiedergegeben werden:

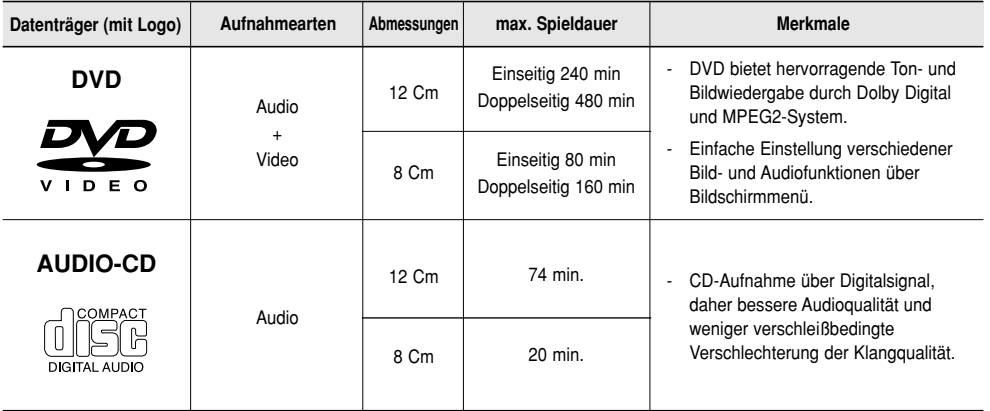

### **Symbole**

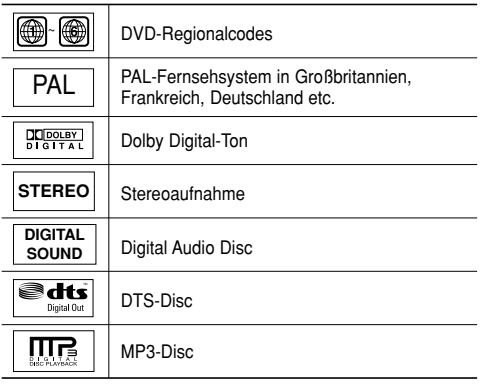

**Sie können jeweils nur eine DVD einlegen. Wenn zwei oder mehrere Datenträger eingelegt werden, erfolgt keine Wiedergabe und es kann zu Schäden am DVD-Player kommen.**

#### **Regionalcodes**

DVD-Player und DVDs sind nach Regionen codiert. Für die Wiedergabe müssen die Codes von Player und Datenträger zusammenpassen. Wenn dies nicht der Fall ist, kann der Datenträger nicht wiedergegeben werden.

Der für diesen Player erforderliche Regionalcode ist auf der Rückseite des Gerätes beschrieben.

#### **DivX-Zertifizierung**

DivX, DivX Certified und zugehörige Logos sind

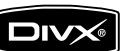

Marken von DivXNetworks, Inc und werden unter Lizenz verwendet.

## **Beschreibung**

#### **Bedienelemente an der Vorderseite**

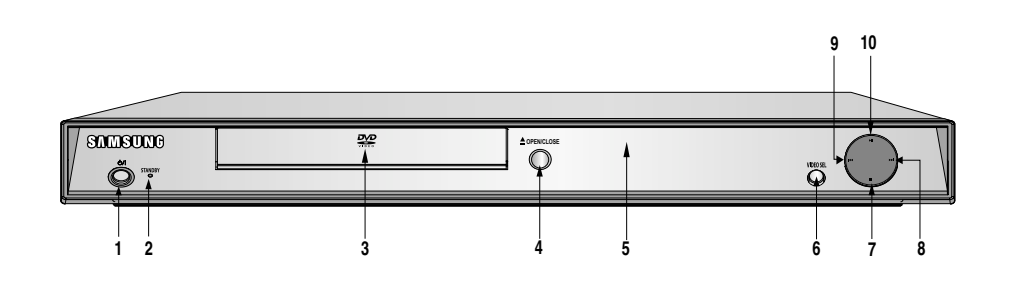

#### **1. STANDBY/ON (0/1)**

Bei Drücken der Taste STANDBY/ON erlischt die Anzeige und der Player wird eingeschaltet.

#### **2. STANDBY-Anzeige**

Diese Anzeige leuchtet, wenn das Gerät an das Stromnetz angeschlossen ist.

**3. DISC-FACH**

Legen Sie hier den Datenträger ein.

4. OPEN/CLOSE  $($   $\triangle$   $)$ 

Drücken Sie diese Taste, um das CD-Fach zu öffnen und zu schließen.

**5. DISPLAY**

Hier werden Informationen zum Betrieb angezeigt.

#### **Display an der Gerätevorderseite**

**6. VIDEO SEL.**

Drücken Sie hier, um den Videoausgangsmodus zu ändern.

#### **7. STOPP ( )**

Wiedergabe stoppen.

#### 8. SKIP ( $M$ ) SUCHE

Zum Uberspringen einer Szene oder eines Musikstücks in Vorwärtsrichtung.

#### 9. SKIP ( $\blacktriangleleft$ ) SUCHE

Zum Uberspringen einer Szene oder eines Musikstücks in Rückwärtsrichtung.

#### **10. PLAY/PAUSE (** $\blacktriangleright$ **II)**

Wiedergabe starten oder unterbrechen.

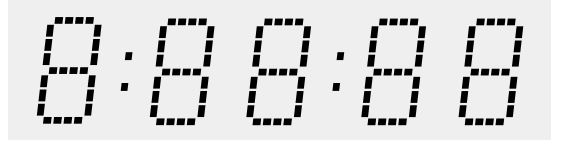

#### **Gesamtspieldauer / Meldungen zum Betrieb wie PLAY, STOP, LOAD...**

nodSC: Kein Datenträger eingelegt.

OPEn: Das CD-Fach ist geöffnet.

LOAd: Der Player liest Informationen über den Datenträger.

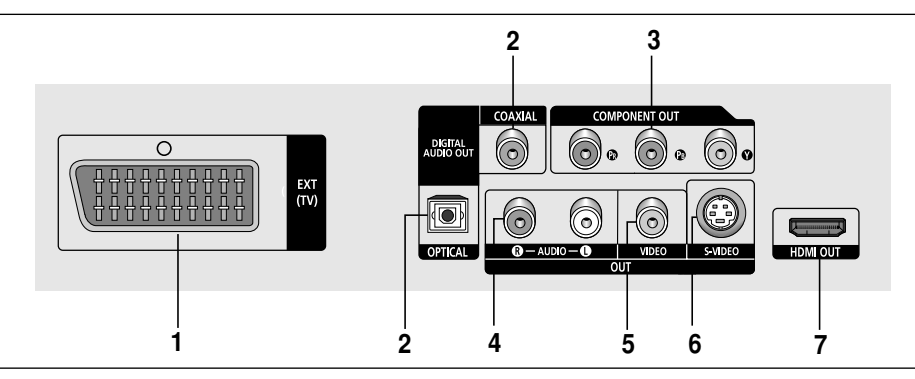

#### **1. SCART-AUSGANG**

Zur Verbindung mit einem SCART-Eingang am Fernseher.

#### **2. DIGITALE AUDIO-AUSGÄNGE**

- Verwenden Sie entweder ein optisches oder ein koaxiales Digitalkabel zum Anschluss des Gerätes an einen kompatiblen Dolby Digital-Receiver.
- Verwenden Sie entweder ein optisches oder ein koaxiales Digitalkabel zum Anschluss des Gerätes an einen A/V-Verstärker mit Dolby Digital-, MPEG2- oder DTS-Decoder.

#### **3. COMPONENT VIDEO-AUSGÄNGE**

- Verwenden Sie diese Ausgänge, wenn Ihr Fernsehgerät über Component Video-Eingänge verfügt. Diese Anschlüsse verarbeiten PR, PB und Y-Signale.
- Wenn im Setup-Menü P-SCAN gewählt wurde, ist die Progressive Abtastung aktiv.
- Wenn im Setup-Menü I-SCAN gewählt wurde, erfolgt die Abtastung im Zeilensprungverfahren.

#### **4. AUDIO-AUSGÄNGE**

Verbinden Sie diese Ausgänge mit den Audio-Eingängen des Fernsehgerätes oder Audio-/Video-Receivers.

#### **5. VIDEO-AUSGANG**

- Verbinden Sie diesen Ausgang über ein Videokabel mit dem Video-Eingang des Fernsehgerätes.
- Der Video-Ausgang muss im Setup-Menü auf S-Video gestellt werden.

#### **6. S-VIDEO-AUSGANG**

- Verwenden Sie das S-Video-Kabel, um diesen Ausgang mit dem S-Video-Eingang ihres Fernsehgerätes zu verbinden, und sorgen Sie so für eine bessere Bildqualität.
- Der Video-Ausgang muss im Setup-Menü auf S-Video gestellt werden.

#### **7. HDMI-AUSGANG**

- Gebruik de HDMI kabel om deze aansluiting met de HDMI of DVi-aansluiting op uw televisie te verbinden. Dit biedt een hogere beeldkwalitteit.
- Als de HDMI-kabel verbonden wordt met ee tv die een HDMI-uitgang heeft, zal de HDMI automatisch werken.

#### **Hinweise**

- Sehen Sie in der Bedienungsanleitung Ihres Fernsehers nach, ob das Gerät Progressive Abtastung (P-SCAN) unterstützt.

Falls dies der Fall ist, folgen Sie den Anweisungen in der Bedienungsanleitung des Fernsehgerätes, um die Einstellungen zur progressiven Abtastung im Menüsystem des Fernsehers vorzunehmen.

- **-** Der HDMI-ausgang dieses Geräts kann über einen Konvertierungsadapter an die DVI-Buchse eines Fernsehers oder eines anderen Geräts angeschlossen werden. In diesem Fall ist es erforderlich, ein Fernsehgerät oder einen Anzeige mit einem HDCP-kompatiblen DVI-Eingang zu verwenden.
- **-** Wenn der DVD-Player an ein Fernsehgerät oder an ein anderes Anzeigegerät angeschlossen wird, das nich mit dem oben genannten Format kompatibel ist, wird möglicherweise kein Bild ausgegeben.
- **-** Weitere Informationen zum HDMI-Anschluss finden Sie in der Bedienungsanleitung des Fernsehgeräts.
- Weitere Informationen zur Verwendung des Setup-Menüs finden Sie auf den Seiten 28~ 29.

## **Überblick über die Fernbedienung**

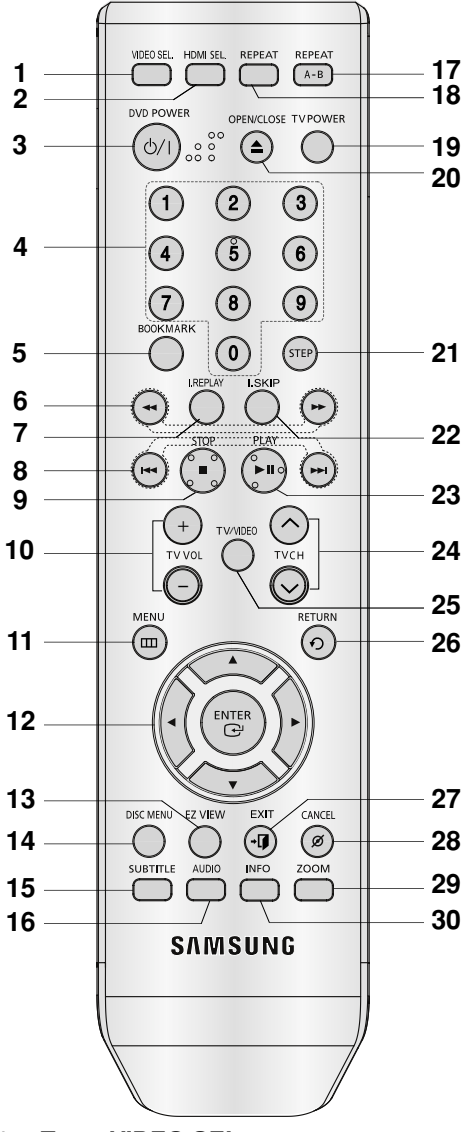

- **1. Taste VIDEO SEL.**  Videoausgangsmodus ändern.
- **2. Taste HDMI SEL.**  Zum Einstellen der Auflösung am HDMI-Ausgang. **3. Taste DVD POWER**
- Zum Ein- und Ausschalten des DVD-Players.
- **4. Zifferntasten**
- **5. Taste BOOKMARK.**
- **6. Die Tasten SUCHEN ( / )** Mit diesen Tasten kann der Datenträger vorwärts/rückwärts durchsucht werden.

#### **7. Taste INSTANT REPLAY**

Bei Verwendung dieser Funktion werden die letzen 10 Sekunden vor der aktuellen Filmposition wiederholt.

- **8. Die Tasten SKIP ( / )** Mit der SKIP-Taste können Sie zwischen Titeln, Kapiteln oder Tracks springen.
- **9.** Taste STOP (■)
- **10. Taste TV VOL (+, -).**  Lautstärkeregelung.
- **11. Taste MENU** DVD-Player-Menü anzeigen.
- 12. Tasten ENTER/**▲▼◀**▶ Optionen auswählen.
- **13. Taste EZ VIEW** Bildseitenverhältnis an die Bildschirmgröße des Fernsehgerätes anpassen (16:9 oder 4:3).
- **14. Taste DISC MENU** Disc-Menü anzeigen.
- **15. Taste SUBTITLE**

#### **16. Taste AUDIO**

Zur Auswahl der verschiedenen Audio-Funktionen, die vom eingelegten Datenträger unterstützt werden.

#### **17. Taste REPEATA-B**

Zur wiederholen Wiedergabe eines gewählten Abschnitts A-B.

- **18. Taste REPEAT** Mit dieser Taste können Titel, Kapitel, Tracks oder Datenträger wiederholt wiedergegeben werden.
- **19. Taste TV POWER** TV-Gerät ein- und ausshalten
- 20. Taste OPEN/CLOSE  $($   $\triangle$   $)$ Disc-Fach öffnen und schließen.
- **21. Taste STEP** Diese Taste ermöglicht die schrittweise Wiedergabe der Einzelbilder.
- **22. Taste INSTANT SKIP** Bei Verwendung dieser Funktion werden 10 Sekunden der Wiedergabe übersprungen.
- 23. Taste PLAY/PAUSE ( $\blacktriangleright$ <sup>||</sup>) Wiedergabe starten/unterbrechen.
- 24. Taste TV CH ( $\land$ ,  $\lor$ ) Kanal auswählen.
- **25. Taste TV/VIDEO**  Durch Drücken werden alle verfügbaren Videoquellen angezeigt (TV, Kabel, Video).
- **26. Taste RETURN** Zum vorherigen Menü zurückkehren.
- **27. Taste EXIT (BEENDEN)** Bildschrimmenü scließen.
- **28. Taste CANCEL** Menüs oder Statusanzeigen am Bildschirm ausblenden.
- **29. Taste ZOOM**  Zum Vergrößern des DVD-Bilds.
- **30. Taste INFO** Aktuellen Disc-Modus anzeigen.

# *ANSCHLÜSSE ANSCHLÜSSE*

## **Anschlüsse wählen**

Im Folgenden werden Beispiele gezeigt, die demonstrieren, wie der DVD-Player an Fernsehgeräte und andere Komponenten angeschlossen werden kann.

#### **Vor dem Anschließen des DVD-Players**

- Schalten Sie den DVD-Player, das Fernsehgerät und sonstige Komponenten stets aus, bevor Sie Kabel anschließen oder entfernen.
- Weitere Informationen zu den Komponenten, die Sie anschließen möchten (z. B. Fernsehgeräte), finden Sie in der Bedienungsanleitung des entsprechenden Gerätes.

#### **An ein Fernsehgerät anschließen (SCART)**

- Zur SCART-Übertragung müssen Sie die SCART-Buchse (EXT) an der Rückseite des DVD-Players mit der SCART-Buchse (IN) des Fernsehgerätes verbinden.
- Falls Ihr Fernsehgerät über keine SCART-Buchse verfügt, können Sie eine der folgenden weiteren Anschlussmöglichkeiten wählen:

#### **An Fernsehgerät anschließen (Video CVBS)**

### **1**

Verbinden Sie über Video-/Audiokabel die **VIDEO OUT-Anschlüsse (gelb) / AUDIO OUT-Anschlüsse (rot und weiß)** auf der Rückseite des DVD-Players mit den **VIDEO IN-Anschlüssen (gelb) / AUDIO IN-Anschlüssen (rot und weiß)** des Fernsehgerätes.

## **2**

Schalten Sie DVD-Player und Fernsehgerät ein.

## **3**

Drücken Sie auf der Fernbedienung des Fernsehgerätes die Taste zur Auswahl der Eingangsquelle, bis das Video-Signal des DVD-Players auf dem TV-Bildschirm angezeigt wird.

- **Wenn Audiokabel und Netzkabel zu nahe aneinander liegen, kann es zu Signalstörungen kommen.**
- Informationen zum Anschließen eines Verstärkers finden Sie auf den Seiten 14–15.
- Die Anzahl und Lage der Anschlüsse kann je nach Fernsehgerät unterschiedlich sein. Informationen dazu finden Sie in der Bedienungsanleitung des Fernsehgerätes.
- Falls das Fernsehgerät nur über eine Audio-Eingangsbuchse verfügt, verbinden Sie diese mit dem [AUDIO OUT]-[links]-Anschluss (weiß) des DVD-Players.
- Wenn Sie die VIDEO SEL.-Taste drücken während sich der DVD-Spieler im Stopp-Modus befindet oder keine DVD eingelegt ist, wechselt der Videoausgabemodus in dieser Reihenfolge: (S-Video ➝ I-SCAN ➝ P-SCAN  $\rightarrow$  SCART RGB)
- Schließen Sie die Scart- und Komponenten-Video-Ausgänge (Y, Pb, Pr) nicht gleichzeitig an, da Interferenzen die Qualität beider Videoausgänge beeinträchtigen.
- Wenn die Auflösung der HDMI-Wiedergabe, sind die S-Video-Ausgänge nicht verfügbar.

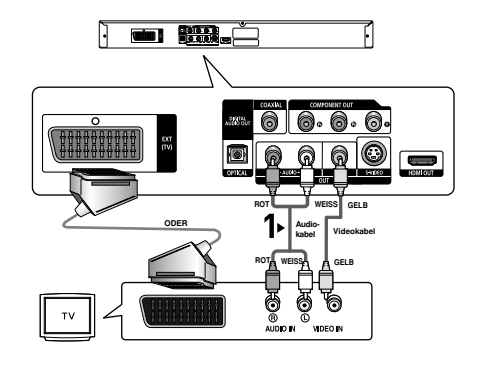

#### **An ein Fernsehgerät anschließen (S-Video)**

- DVD-Player über S-Video-Kabel an das Fernsehgerät anschließen.
- Eine S-Video-Verbindung sorgt für bessere Bildqualität. Bei der S-Video-Übertragung werden die Bilddaten in Schwarz- und Weiß- (Y) sowie in Farbsignale (C) zerlegt und damit ein klareres Bild erzeugt, als bei herkömmlicher Videoübertragung. (Die Übertragung der Audiosignale erfolgt über den Audioausgang.)

## **1**

Verbinden Sie mit Hilfe eines S-Video-Kabels (nicht im Lieferumfang enthalten) den **S-VIDEO OUT**-Anschluss an der Rückseite des DVD-Players mit dem **S-VIDEO IN**-Anschluss am Fernsehgerät.

## **2**

Verbinden Sie mit Hilfe der Audiokabel die **AUDIO OUT**-Anschlüsse **(rot und weiß)** auf der Rückseite des DVD-Players mit den **AUDIO IN**-Anschlüssen **(rot und weiß)** am Fernsehgerät. Schalten Sie DVD-Player und Fernsehgerät ein.

## **3**

Drücken Sie auf der Fernbedienung des Fernsehgerätes wiederholt die Taste zur Auswahl der Eingangsquelle, bis das S-Video-Signal des DVD-Players auf dem Fernsehbildschirm angezeigt wird.

## **4**

Stellen Sie den Video-Ausgang im Setup-Menü auf **S-Video** (siehe Seiten 28–29). Drücken Sie die Taste **VIDEO SEL.**, um den Videoausgabemodus zu wechseln. (Siehe Seite 9)

- Informationen zum Anschließen eines Verstärkers finden Sie auf den Seiten 14~15.
- Anzahl und Lage der Anschlüsse können je nach Fernsehgerät unterschiedlich sein. Informationen dazu finden Sie in der Bedienungsanleitung Ihres Fernsehgerätes.
- Schließen Sie die Scart- und Komponenten-Video-Ausgänge (Y, Pb, Pr) nicht gleichzeitig an, da Interferenzen die Qualität beider Videoausgänge beeinträchtigen.
- Wenn die Auflösung der HDMI-Wiedergabe, sind die S-Video-Ausgänge nicht verfügbar.

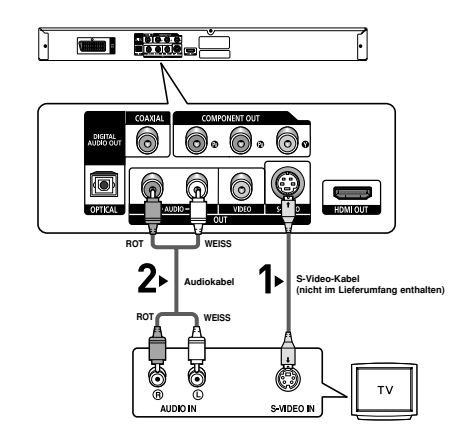

#### **An ein Fernsehgerät anschließen (Zeilensprung)**

- DVD-Player über Component Video-Kabel an das Fernsehgerät anschließen.
- Eine Component Video-Verbindung sorgt für hohe Bildqualität und präzise Farbwiedergabe. Bei der Component-Video-Übertragung werden die Bilddaten in Schwarz- und Weiß- (Y), in Blau- (P<sub>B</sub>) sowie in Rot- (PR) Signale zerlegt und damit ein klareres Bild erzeugt. (Die Übertragung der Audiosignale erfolgt über den Audioausgang.)

## **1**

Verbinden Sie mit Hilfe eines Component Video-Kabels (nicht im Lieferumfang enthalten) den **COMPONENT VIDEO OUT**-Anschluss an der Rückseite des DVD-Players mit dem **COMPONENT IN**-Anschluss am Fernsehgerät.

## **2**

Verbinden Sie mit Hilfe der Audiokabel die **AUDIO OUT**-Anschlüsse **(rot und weiß)** auf der Rückseite des DVD-Players mit den **AUDIO IN**-Anschlüssen **(rot und weiß)** am Fernsehgerät. Schalten Sie DVD-Player und Fernsehgerät ein.

## **3**

Drücken Sie auf der Fernbedienung des Fernsehgerätes die Taste zur Auswahl der Eingangsquelle, bis das Component-Signal des DVD-Players auf dem Bildschirm Ihres Fernsehers angezeigt wird.

## **4**

Stellen Sie den Video-Ausgang im Setup-Menü auf **I-SCAN** (siehe Seiten 28~29). Drücken Sie die Taste **VIDEO SEL.**, um den Videoausgabemodus zu wechseln. (Siehe Seite 9)

#### **Hinweis**

- Informationen zum Anschließen eines Verstärkers finden Sie auf den Seiten 14~15.
- Abhängig vom Hersteller kann der Komponentenanschluss Ihres Fernsehgerätes anstelle von "PR, PB, Y" mit "R-Y, B-Y, Y" oder "Cr, Cb, Y" gekennzeichnet sein. Anzahl und Lage der Anschlüsse können je nach Fernsehgerät unterschiedlich sein. Informationen dazu finden Sie in der Bedienungsanleitung Ihres Fernsehgerätes.
- Wenn die Auflösung der HDMI-Wiedergabe, sind die S-Video-Ausgänge nicht verfügbar.

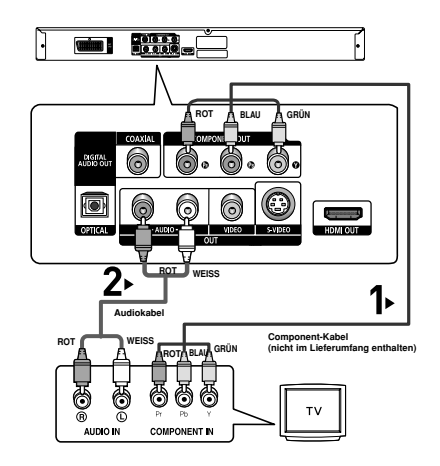

**Deutsch**

#### **An ein Fernsehgerät anschließen (Progressiv)**

## **1**

Verbinden Sie mit Hilfe eines Component Video-Kabels (nicht im Lieferumfang enthalten) den **COMPONENT VIDEO OUT**-Anschluss an der Rückseite des DVD-Players mit dem **COMPONENT IN**-Anschluss am Fernsehgerät.

## **2**

Verbinden Sie mit Hilfe der Audiokabel die **AUDIO OUT**-Anschlüsse **(rot und weiß)** auf der Rückseite des DVD-Players mit den **AUDIO IN**-Anschlüssen **(rot und weiß)** am Fernsehgerät. Schalten Sie DVD-Player und Fernsehgerät ein.

## **3**

Drücken Sie auf der Fernbedienung des Fernsehgerätes die Taste zur Auswahl der Eingangsquelle, bis das Component-Signal des DVD-Players auf dem Bildschirm Ihres Fernsehers angezeigt wird.

## **4**

Stellen Sie den Video-Ausgang im Setup-Menü auf **P-SCAN** (siehe Seiten 28–29). Drücken Sie die Taste **VIDEO SEL.**, um den Videoausgabemodus zu wechseln. (Siehe Seite 9)

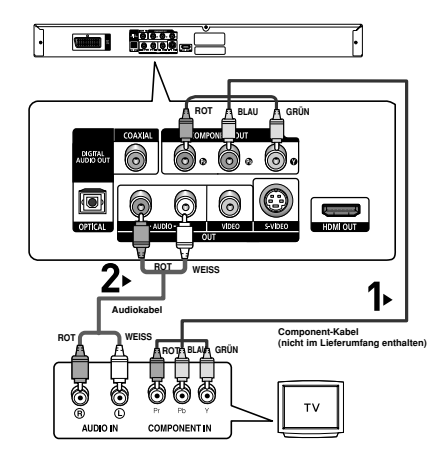

#### **Videos mit progressiver Abtastung wiedergeben**

**- Sehen Sie in der Bedienungsanleitung Ihres Fernsehers nach, ob das Gerät Progressive Abtastung unterstützt.**

**Falls dies der Fall ist, befolgen Sie die Anweisungen in der Bedienungsanleitung des Fernsehgerätes, um die Einstellungen zur progressiven Abtastung im Menüsystem des Fernsehers vorzunehmen.**

**- Abhängig von Ihrem Fernsehgerät kann die Anschlussmethode von der in obiger Abbildung gezeigten abweichen.**

- Was bedeutet "Progressive Abtastung"? Bei der Progressiven Abtastung werden zur Bilderzeugung doppelt so viele Zeilen abgetastet, wie beim Zeilensprungverfahren. Progressive Abtastung sorgt für eine bessere Bildqualität.
- Wenn die Auflösung der HDMI-Wiedergabe, sind die S-Video-Ausgänge nicht verfügbar.

#### **Anschließen an ein Fernsehgerät mit DVI-Stecker**

## **1**

Verbinden Sie den **HDMI OUT**-Anschluss an der Rückseite des DVD-Spielers mit Hilfe eines HDMI-DVI-Kabels (nicht mitgeliefert) mit dem **DVI IN**-Anschluss des Fernsehgeräts.

## **2**

Verbinden Sie die **AUDIO OUT**-Anschlüsse **(rot und weiß)** an der Rückseite des DVD-Spielers mit Hilfe der Audiokabel mit den **AUDIO IN**-Anschlüssen **(rot und weiß)** des Fernsehgeräts.

Schalten Sie den DVD-Spieler und das Fernsehgerät ein.

## **3**

Wechseln Sie zwischen den verschiedenen Eingangsquellen des Fernsehgeräts, bis das DVI-Signal des DVD-Spielers auf dem Fernsehbild erscheint.

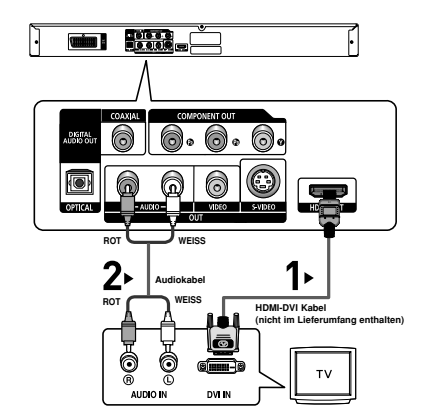

#### **Anschließen an ein Fernsehgerät mittels HDMI-Stecker**

## **1**

Verbinden Sie den **HDMI OUT**-Anschluss an der Rückseite des DVD-Spielers mit Hilfe des **HDMI-HDMI**-Kabels mit dem HDMI IN-Anschluss Ihres Fernsehgeräts.

## **2**

Wechseln Sie zwischen den verschiedenen Eingangsquellen des Fernsehgerätes, bis das HDMI-Signal des DVD-Spielers auf dem Fernsehbildschirm angezeigt wird.

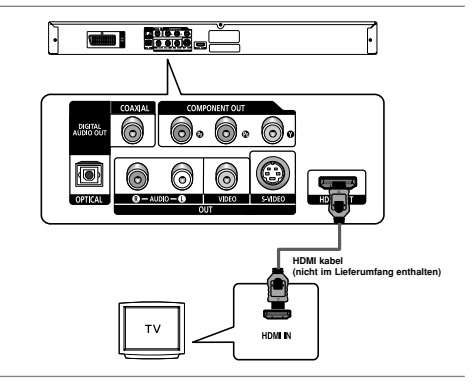

#### **HDMI VIDEO-Spezifikationen**

Drücken Sie auf die **HDMI SEL.**-Taste. Durch mehrmaliges Drücken werden 480p/576p, 720p, 1080p und 1080i ausgewählt.

Beim ersten Drücken der Taste **HDMI SEL.** wird die aktuelle Auflösung angezeigt.

- Drücken Sie die Taste mehrmals, um die Auflösung der HDMI-Ausgabe zu ändern.
- Je nach Typ Ihres Fernsehgerätes sind einige HDMI-Auflösungen möglicherweise nicht darstellbar.
- Lesen Sie hierzu die Bedienungsanleitung des Fernsehgerätes.
- Wenn der DVD-Spieler mit einem HDMI- oder HDMI-DVI-Kabel an ein Fernsehgerät angeschlossen wird, wechselt der Ausgabemodus innerhalb von 10 Sekunden automatisch auf HDMI/DVI.
- Die HDMI-Auflösungen 720p, 1080p und 1080i bieten verbesserte Bildqualität.
- Wenn die Auflösung der HDMI-Wiedergabe, sind die S-Video-Ausgänge nicht verfügbar.
- Wenn Sie den DVD-Player über ein HDMI-Kabel an einen SAMSUNG-Fernseher anschließen, können Sie den DVD-Player bequem mit der Fernbedienung steuern (nur bei SAMSUNG-Fernsehern mit Anynet+- Unterstützung möglich). (Siehe Seite 31).
- -Überprüfen Sie, ob Ihr Fernsehgerät das  $q_{\text{nvnet}}^2$  -logo aufweist. (Wenn das Logo vorhanden ist, wird die  $\mathcal{A}_{n\text{vnet}^+}$  -Funktion unterstützt.)

#### **• HDMI (High Definition Multimedia Interface)**

Die HDMI-Schnittstelle dient zur digitalen Übertragung von Video- und Audiodaten über ein einziges Kabel. Über die HDMI-Schnittstelle überträgt der DVD-Player ein digitales Video- und Audiosignal zum Fernsehgerät und erzielt so eine besonders gute Bild- und Tonqualität. Voraussetzung: Das Fernsehgerät muss mit einem HDMI-Eingang ausgestattet sein.

#### **• HDMI-Anschluss:**

Über HDMI werden sowohl dekomprimierte Videodaten als auch digitale Audiodaten (LPCM oder Bitstream) übertragen.

- Der DVD-Player gibt über HDMI ausschließlich digitale Signale aus.
- Wenn das Fernsehgerät nicht HDCP-kompatibel (High Bandwidth Digital Content Protection, siehe unten) ist, erscheint ein verrauschtes Bild.

#### **• Vorteile von HDMI**

Bei analogen Fernsehgeräten wird am Videoeingang normalerweise ein analoges Signal zugeführt. Bei der

Wiedergabe von DVDs werden jedoch digitale Daten an das Fernsehgerät übertragen. Deshalb ist entweder ein Digital/Analog-Wandler im DVD-Player oder ein Analog/Digital-Wandler im Fernsehgerät erforderlich. Bei der Signalumwandlung verschlechtert sich die Bildqualität aufgrund von Signalverlust und Rauschen geringfügig. Bei Verwendung der HDMI-Schnittstelle ist keine solche Wandlung erforderlich; das digitale Signal wird ohne Veränderung an das Fernsehgerät übertragen.

#### **• Erläuterungen zu HDCP**

Bei HDCP (High Bandwidth Digital Content Protection) handelt es sich um einen digitalen Kopierschutz, mit dem DVD-Daten vor dem Kopieren über den HDMI-Ausgang geschützt werden. Dieser Kopierschutz sichert eine geschützte digitale Verbindung zwischen einer Videosignalquelle (PC, DVD usw.) und einem Anzeigegerät (Fernsehgerät, Projektor usw.). Dazu werden die Daten an der Videosignalquelle verschlüsselt und verhindern so unerlaubtes Kopieren.

#### **An ein Audiogerät anschließen (2-Kanal-Verstärker)**

#### **1**

Verbinden Sie mit Hilfe der Audiokabel die **AUDIO OUT**-Anschlüsse **(rot und weiß)** auf der Rückseite des DVD-Players mit den **AUDIO IN**-Anschlüssen **(rot und weiß)** am Verstärker.

**2** Verbinden Sie mit Hilfe des/der Videokabel den **VIDEO**-, **S-VIDEO**- oder **COMPONENT OUT**-Anschluss an der Rückseite des DVD-Players mit dem **VIDEO**-, **S-VIDEO**oder **COMPONENT IN**-Anschluss des Fernsehgerätes. Eine Beschreibung dazu finden Sie auf den Seiten 9~14.

## **3**

Schalten Sie DVD-Player, Fernsehgerät und Verstärker ein.

## **4**

Wählen Sie am Verstärker über die Taste zur Auswahl der Eingangsquelle die Option **Externer Eingang**, damit das Tonsignal des DVD-Players wiedergegeben wird.

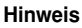

- **Regeln Sie die Lautstärke am Verstärker herunter, bevor Sie ihn einschalten. Plötzliche laute Töne können die Lautsprecher und Ihre Ohren schädigen.**
- Wählen Sie die Audio-Einstellungen im Bildschirmmenü passend zu Ihrem Verstärker (siehe Seiten 27-28).
- Abhängig vom jeweiligen Verstärker kann die Lage der Anschlüsse unterschiedlich sein. Informationen dazu finden Sie in der Bedienungsanleitung des Verstärkers.

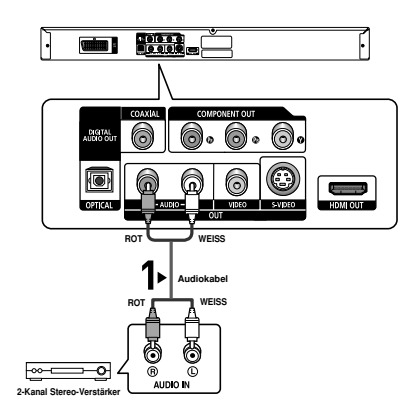

#### **An ein Audiosystem anschließen (Dolby Digital-, MPEG2- oder DTS-Verstärker)**

## **1**

Verbinden Sie mit Hilfe eines optischen Kabels (nicht im Lieferumfang enthalten) den Anschluss **DIGITAL AUDIO OUT (OPTICAL)** an der Rückseite des DVD-Players mit dem Anschluss **DIGITAL AUDIO IN (OPTICAL)** am Verstärker. Bei Verwendung eines Koaxialkabels (nicht im Lieferumfang enthalten) verbinden Sie dieses mit dem Anschluss **DIGITAL AUDIO OUT (COAXIAL)** an der Rückseite des DVD-Players mit dem Anschluss **DIGITAL AUDIO IN (COAXIAL)** am Verstärker.

## **2**

Verbinden Sie mit Hilfe des/der Videokabel den **VIDEO**-, **S-VIDEO**- oder **COMPONENT OUT**-Anschluss an der Rückseite des DVD-Players mit dem **VIDEO**-, **S-VIDEO**oder **COMPONENT IN**-Anschluss des Fernsehgerätes. Eine Beschreibung dazu finden Sie auf den Seiten 9~14.

## **3**

Schalten Sie DVD-Player, Fernsehgerät und Verstärker ein.

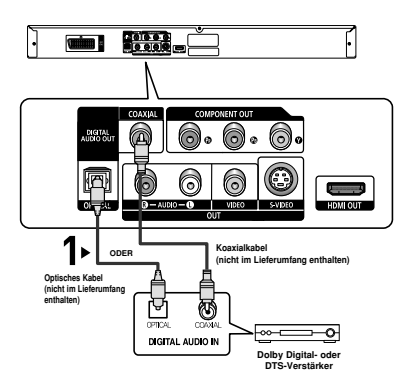

## **4**

Wählen Sie am Verstärker über die Taste zur Auswahl der Eingangsquelle die Option **Externer Eingang**, damit das Tonsignal des DVD-Players wiedergegeben wird. Informationen zur Auswahl des Audio-Eingangs an Ihrem Verstärker finden Sie in dessen Bedienungsanleitung.

- **Regeln Sie die Lautstärke am Verstärker herunter, bevor Sie ihn einschalten. Plötzliche laute Töne können die Lautsprecher und Ihre Ohren schädigen.**
- Wählen Sie die Audio-Einstellungen im Bildschirmmenü passend zu Ihrem Verstärker (siehe Seiten 27-28).
- Abhängig vom jeweiligen Verstärker kann die Lage der Anschlüsse unterschiedlich sein. Informationen dazu finden Sie in der Bedienungsanleitung des Verstärkers.
- Entfernen Sie vor Verwendung des optischen Kabels (nicht im Lieferumfang enthalten) den Staubschutz, und bringen Sie diesen wieder an, wenn Sie das Kabel nicht mehr verwenden.

## *GRUNDFUNKTIONEN GRUNDFUNKTIONEN*

## **DVDs wiedergeben**

#### **Vor der Wiedergabe**

- Schalten Sie das Fernsehgerät ein, und wählen Sie über dessen Fernbedienung den korrekten Video-Eingang.
- Wenn Sie ein externes Audiosystem angeschlossen haben, schalten Sie dieses ein, und wählen Sie den richtigen Audio-Eingang.

Wenn Sie nach Anschließen des Players an die Stromversorgung zum ersten Mal die Taste DVD **POWER** drücken, wird nebenstehender Bildschirm angezeigt: Wenn Sie eine Sprache wählen möchten, drücken Sie die entsprechende **ZIFFERN**-Taste.

(Dieser Bildschirm wird nur angezeigt, wenn Sie das Gerät zum ersten Mal an die Stromversorgung anschließen.) Wenn keine Sprache im Begrüßungsbildschirm gewählt wird, können sich die Einstellungen bei jedem Ein- und Ausschalten des Gerätes ändern. Wählen Sie die von Ihnen bevorzugte Sprache.

Nachdem Sie eine Sprachauswahl getroffen haben, können Sie diese ändern, indem Sie die Taste **DD** an der Vorderseite des Gerätes mehr als 5 Sekunden lang gedrückt halten. Dabei darf sich keine DVD im Gerät befinden. Der Bildschirm **SELECT MENU LANGUAGE** wird angezeigt, und Sie können die Sprachauswahl ändern.

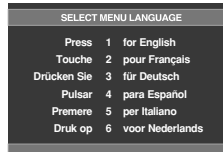

#### **Wiedergabe**

- 1. Drücken Sie die Taste **OPEN/CLOSE** ( ≜). Die STANDBY-Anzeige erlischt, und das CD-Fach wird geöffnet.
- 2. Legen Sie die Disc vorsichtig mit der bedruckten Seite nach oben in das Fach ein.
- 3. Drücken Sie die Taste PLAY/PAUSE (<sup>▶Ⅱ</sup>) oder **OPEN/CLOSE** (▲), um das CD-Fach zu schließen.
	- Wenn Sie die DVD-Wiedergabe mit der Taste PLAY/PAUSE (▶II) unterbrechen, wird die Wiedergabe durch nochmaliges Drücken der Taste PLAY/PAUSE (▶II) an der Stelle, an der die Wiedergabe unterbrochen wurde, fortgesetzt

#### 4. **Wiedergabe beenden**

Drücken Sie die Taste **STOP** (■), um die Wiedergabe zu beenden.

- 5. **Disc entnehmen** Drücken Sie die Taste **OPEN/CLOSE** (▲).
- 6. **Wiedergabe unterbrechen**

Drücken Sie während der Wiedergabe die Taste **PLAY/PAUSE** (▶II) oder die Taste STEP auf der Fernbedienung.

- Das Bild wird angehalten, der Ton wird ausgeschaltet. Um die Wiedergabe fortzusetzen, drücken Sie die Taste PLAY/PAUSE (▶II) erneut.

#### 7. **STEP-Wiedergabe (nicht für CDs)**

Drücken Sie während der Wiedergabe die Taste **STEP** auf der Fernbedienung.

- Bei jedem Tastendruck wird ein neues Einzelbild angezeigt.
- Im Modus STEP erfolgt keine Tonwiedergabe.
- Drücken Sie die Taste PLAY/PAUSE ( $\blacktriangleright$ II), um in den normalen Wiedergabemodus zurückzukehren.
- Die STEP-Wiedergabe kann nur in Vorwärtsrichtung verwendet werden.

#### 8. **Zeitlupe**

Halten Sie im Modus PAUSE oder STEP die Taste SEARCH (<</a>
(</a>
<sub>)</sub> gedrückt, um die

Wiedergabegeschwindigkeit auf 1/8, 1/4 oder 1/2 der Normalgeschwindigkeit einzustellen.

- Im Zeitlupenmodus erfolgt keine Tonwiedergabe.
- Drücken Sie die Taste PLAY/PAUSE ( II), um in den normalen Wiedergabemodus zurückzukehren.

- Wenn sich der Player im Stoppmodus befindet und länger als eine Minute nicht benutzt wird, schaltet sich automatisch ein Bildschirmschoner ein. Drücken Sie die Taste PLAY/PAUSE (▶ii), um in den normalen Wiedergabemodus zurückzukehren.
- Wenn sich der Player länger als 30 Minuten im Stoppmodus befindet, wird er automatisch aus geschaltet (automatische Abschaltfunktion).
- Wenn sich der Player länger als fünf Minuten im Pausemodus befindet, wird die Wiedergabe beendet.
- Das Symbol ( $\oslash$ ) zeigt einen ungültigen Tastendruck an.

## **Such- und SKIP-Funktionen verwenden**

Sie können einzelne Kapitel oder Tracks während der Wiedergabe schnell durchsuchen und mit der Funktion SKIP zum nächsten Kapitel/Track springen.

#### **Kapitel oder Tracks durchsuchen**

Halten Sie während der Wiedergabe die Taste **SEARCH** ( oder  $\blacktriangleright$ ) auf der Fernbedienung länger als eine Sekunde gedrückt.

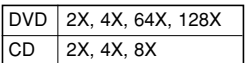

#### **Hinweis**

- Die mit dieser Funktion eingestellte Geschwindigkeit entspricht unter Umständen nicht der tatsächlichen Wiedergabegeschwindigkeit.
- Im Suchmodus erfolgt keine Tonwiedergabe (außer bei CDs).

#### **Tracks überspringen**

Drücken Sie während der Wiedergabe die Taste **SKIP** (  $oder$   $\blacktriangleright$ .

- Wenn Sie eine DVD abspielen und die Taste SKIP ( $\blacktriangleright\blacktriangleright$ I) drücken, springt der Player zum nächsten Kapitel. Wenn Sie die Taste SKIP ( $\blacktriangleleft$ ) drücken, springt der Player zum Anfang des aktuellen Kapitels. Durch nochmaliges Drücken springt der Player zum Anfang des vorhergehenden Kapitels.
- Wenn Sie eine eine CD bei deaktiviertem Menu Off abspielen und die Taste SKIP ( $\blacktriangleright$ ) drücken, springt der Player zum nächsten Track. Wenn Sie die Taste SKIP ( $\blacktriangleleft$ ) drücken, springt der Player zum Anfang des aktuellen Tracks. Durch nochmaliges Drücken springt der Player zum Anfang des vorhergehenden Tracks.

## **Anzeigefunktion verwenden**

#### **Bei der Wiedergabe von DVD/MPEG4**

- 1. Drücken Sie während der Wiedergabe die Taste **INFO** auf der Fernbedienung.
	- Sie können INFO im Funktionsmenü wählen, indem Sie die Taste MENU drücken.
- 2. Wählen Sie mit den Tasten ▲ / ▼ den gewünschten Menüpunkt.
- 3. Drücken Sie die Tasten ◀/▶, um die gewünschte Einstellung vorzunehmen, und drücken Sie anschließend die Taste **ENTER**.
	- Sie können die Zifferntasten auf der Fernbedienung verwenden, um einen Titel oder ein Kapitel direkt anzuwählen oder um die Wiedergabe von einem bestimmten Zeitpunkt ab zu starten.
- 4. Drücken Sie die Taste **INFO** erneut, um die Anzeige auszublenden.

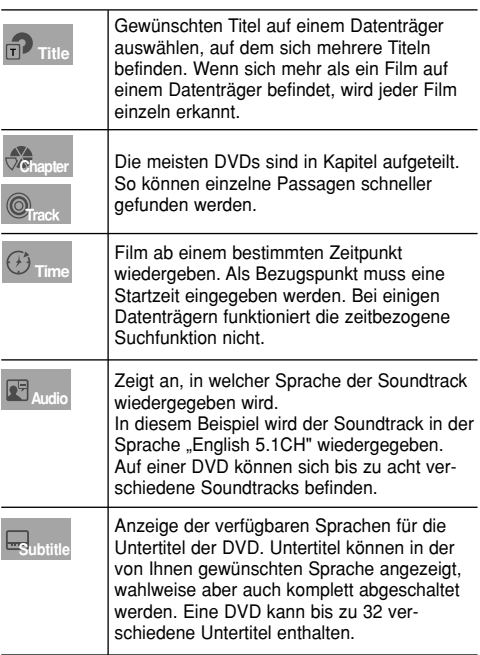

## **Disc- und Titelmenü verwenden**

#### **Disc Menu (Disc-Menü) verwenden**

- 1. Drücken Sie während der Wiedergabe einer DVD die Taste **MENU** auf der Fernbedienung.
- 2. Wählen Sie mit den Tasten ❷ den Menüpunkt **Diskmenü**, und drücken Sie die Tasten ► oder **ENTER**.

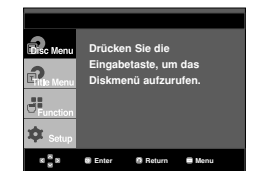

#### **Hinweis**

- Je nach Datenträger ist der Menüpunkt Diskmenü nicht verfügbar.
- Sie können den Menüpunkt Diskmenü auch über die Taste DISC MENU auf der Fernbedienung wählen.

#### **Titelmenü verwenden**

- 1. Drücken Sie während der Wiedergabe einer DVD die Taste **MENU** auf der Fernbedienung.
- 2. Wählen Sie mit den Tasten A/▼ den Menüpunkt **Titelmenü**, und drücken Sie anschließend die Taste n ► oder **ENTER**.

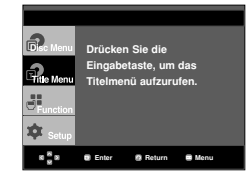

#### **Hinweis**

- Je nach Datenträger ist der Menüpunkt Titelmenü nicht verfügbar.
- Der Menüpunkt Titelmenü wird nur angezeigt. wenn sich mindestens zwei Titel auf dem Datenträger befinden.

## **Funktionsmenü verwenden**

#### **Funktionsmenü verwenden (DVD)**

- 1. Drücken Sie während der Wiedergabe die Taste **MENU**.
- 2. Wählen Sie mit den Tasten ▲ / ▼ den Menüpunkt **Function**, und drücken Sie anschließend die Tasten ► oder **ENTER**.
	- Info (Siehe Seiten 17)
	- Zoom (Siehe Seite 22)
	- Lesezeichen (Bookmark) (Siehe Seiten 21 ~ 22)
	- Wiederholfunktion (Repeat) (Siehe Seiten 18 ~ 19)
	- EZ VIEW (Siehe Seiten 19 ~ 20)
	- Winkel (Siehe Seiten 21)

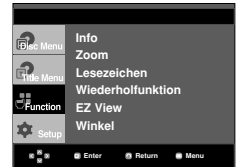

3. Wählen Sie mit den Tasten ❷ eine der fünf Funktionen. Drücken Sie anschließend die Tasten ❿ oder **ENTER**, um die Funktion aufzurufen.

Sie können die Funktionen auch direkt aufrufen, indem Sie die entsprechende Ziffer auf der Fernbedienung drücken.

- 
- $-$  INFO  $-$  ZOOM
- -

- REPEAT

#### - EZ VIEW **- BOOKMARK**

## **Wiedergabe wiederholen**

Wiederholung des aktuellen Titels, Kapitels, ausgewählten Abschnitts (A-B) oder des gesamten Datenträgers.

#### **Bei der Wiedergabe von DVD**

- 1. Drücken Sie die Taste **REPEAT** auf der Fernbedienung. Das Dialogfeld "Wiederholen" wird angezeigt.
- 2. Wählen Sie mit den Tasten ◀/▶ die Option Chapter (Kapitel), **Title** (Titel) oder **A-B**, und drücken Sie anschließend die Taste **ENTER**.
	- Bei einer DVD können Kapitel und Titel wiederholt werden.
	- Chapter (Kapitel) ( $\bullet$ ): Das aktuell wiedergegebene Kapitel wird wiederholt.
	- Title (Titel) ( $\textcircled{r}$ ): Der aktuell wiedergegebene Titel wird wiederholt wiederholt.

- A-B : Ein gewähltes Segment des Datenträgers wird wiederholt

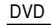

**01 01 A - B ENTER REPEAT <sup>T</sup> Aus** 

#### **Funktion "A-B Wiederholung" verwenden**

- 1. Drücken Sie die Taste **REPEAT** auf der Fernbedienung.
- 2. Drücken Sie die Tasten ◀/▶ die Option A-B.
- 3. Drücken Sie die Taste ENTER, um den Punkt zu markieren, an dem die Wiederholung starten soll (A). B wird automatisch hervorgehoben.
- 4. Drücken Sie die Taste ENTER, um den Punkt zu markieren, an dem die Wiederholung stoppen soll (B).
- Drücken Sie die Taste CANCEL, um in den normalen Wiedergabemodus zurückzukehren.
- 3. Um zur normalen Wiedergabe zurückzukehren, drücken Sie erneut die Taste REPEAT, wählen Sie mit den Tasten </>
<del>▲</del> **Aus**, und drücken Sie anschließend die Taste **ENTER**.

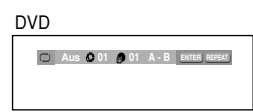

#### **Hinweis**

- Zwischen Punkt (A) und Punkt (B) müssen mindestens fünf (Wiedergabe-) Sekunden liegen.
- Je nach Datenträger ist die Wiederholungsfunktion nicht möglicherweise verfügbar.

## **Zeitlupe**

Mit dieser Funktion können Sie Szenen, die Sie genauer betrachten möchten (Sportszenen, Konzertmitschnitte usw.), verlangsamt wiederholen lassen.

#### **Bei der Wiedergabe von DVD**

- 1. Drücken Sie während der Wiedergabe die Taste **PLAY/PAUSE** ( $\blacktriangleright$ ).
- 2. Halten Sie im Modus PAUSE oder STEP die Taste **SEARCH** (< $\leftrightarrow$ ) gedrückt, um die Wiedergabegeschwindigkeit auf 1/8, 1/4 oder 1/2 der Normalgeschwindigkeit einzustellen.

## *ERWEITERTE FUNKTIONEN FUNKTIONEN*

## **Bildformat anpassen (EZ View)**

#### **Bildformat für die Wiedergabe einstellen (DVD)**

Drücken Sie die Taste **EZ VIEW**.

- Bei jedem Drücken der Taste ändert sich die Bildgröße.
- Die Funktion des Bildvergrößerungsmodus hängt von den Bildschirmeinstellungen im Menü Display Setup (Bildschirmeinstellungen) ab.
- Um die ordnungsgemäße Funktion von **EZ VIEW** sicherzustellen, müssen Sie im Menü Display Setup (Bildschirmeinstellungen) das korrekte Bildformat wählen (siehe Seiten 28~29).

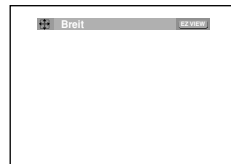

#### **Bei Verwendung eines 16:9- Fernsehgerätes**

#### **Für Datenträger mit 16:9-Bildformat**

- **WIDE SCREEN (Breit)** Gibt den Inhalt der DVD im Bildformat 16:9 wieder.
- **SCREEN FIT (Passend)**

Der obere und untere Rand des Bildes wird abgeschnitten. Beim Abspielen von DVDs mit Bildformat 2,35:1 verschwinden der obere und untere schwarze Rand. Das Bild wird leicht vertikal verzerrt. (Je nach DVD werden die schwarzen Ränder nicht vollständig ausgeblendet.)

**- ZOOM FIT (Aufzoomen)**

Der obere, untere, linke und rechte Rand des Bildes wird abgeschnitten und der zentrale Bildbereich vergrößert.

#### **Für DVDs mit 4:3-Bildformat**

- **Normal Wide (Normale Breite)** Gibt den Inhalt der DVD im Bildformat 16:9 wieder. Das Bild wird leicht horizontal verzerrt.
- **SCREEN FIT (Passend)**

Der obere und untere Rand des Bildes wird abgeschnitten und das Bild auf dem gesamten Bildschirm wiedergegeben. Das Bild wird leicht vertikal verzerrt.

**- ZOOM FIT (Aufzoomen)**

Der obere, untere, linke und rechte Rand des Bildes wird abgeschnitten und der zentrale Bildbereich vergrößert.

#### **- Vertical Fit (Vertikale Anpassung)**

Beim Abspielen einer 4:3-DVD auf einem 16:9- Fernsehgerät werden auf der linken und rechten Seite schwarze Ränder eingeblendet, damit das Bild nicht in die Breite gezogen wird.

#### **Bei Verwendung eines 4:3- Fernsehgerätes**

#### **Für DVDs mit 16:9-Bildformat**

- **4:3 Letterbox**
- Gibt den Inhalt der DVD im Bildformat 16:9 wieder. Am oberen und unteren Rand sind schwarze Balken zu sehen.
- **4:3 Pan Scan**

Linker und rechter Bildrand werden abgeschnitten und der zentrale Bereich des 16:9-Bildes vergrößert.

- **SCREEN FIT (BILDSCHIRMANPASSUNG)** Der obere und untere Rand des Bildes wird abgeschnitten und das Bild auf dem gesamten Bildschirm wiedergegeben. Das Bild wird leicht vertikal verzerrt.
- **ZOOM FIT (ZOOMANPASSUNG)** Der obere, untere, linke und rechte Rand des Bildes wird abgeschnitten und der zentrale Bildbereich vergrößert.

#### **Für DVDs mit 4:3-Bildformat**

- **Normal Screen (Normale Wiedergabe)** Gibt den Inhalt der DVD im Bildformat 4:3 wieder.
- **SCREEN FIT (BILDSCHIRMANPASSUNG)** Oberer und unterer Bildrand werden abgeschnitten und das Bild auf dem gesamten Bildschirm wiedergegeben. Das Bild wird leicht vertikal verzerrt.
- **ZOOM FIT (ZOOMANPASSUNG)** Der obere, untere, linke und rechte Rand des Bildes wird abgeschnitten und der zentrale Bildbereich vergrößert.

#### **Hinweis**

Je nach DVD haben diese Funktionen unterschiedliche Auswirkungen.

## **Audio-Sprache wählen**

Sie können die gewünschte Audio-Sprache schnell und einfach mit der Taste AUDIO wählen.

#### **Taste AUDIO verwenden (DVD/MPEG4)**

1. Drücken Sie die Taste **AUDIO**. Bei jedem Drücken der Taste ändert sich die Sprache für die Wiedergabe. Die Audiosprachen werden durch Abkürzungen dargestellt.

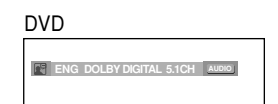

Drücken Sie wiederholt die Taste **Audio** auf der Fernbedienung die gewünschte Audio-Einstellung für die Wiedergabe von MPEG4-Dateien, und drücken Sie anschließend die Taste **ENTER**.

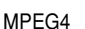

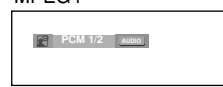

2. Zum Ausblenden des **AUDIO**-Symbols drücken Sie die Taste **CANCEL** oder **RETURN**.

#### **Hinweis**

- Die Verfügbarkeit dieser Funktion hängt von den auf der DVD gespeicherten Sprachen ab.
- Eine DVD kann bis zu 8 verschiedene Audiosprachen enthalten.
- Hinweise zum dauerhaften Festlegen einer Audiosprache finden Sie im Abschnitt "Audiosprachen verwenden" auf Seite 27.

## **Untertitel-Sprache wählen**

Sie können die gewünschte Untertitel-Sprache schnell und einfach mit der Taste SUBTITLE wählen.

#### **Taste SUBTITLE verwenden (DVD/MPEG4)**

1. Drücken Sie die Taste **SUBTITLE**. Bei jedem Drücken der Taste ändert sich die Sprache für den Untertitel. Die Untertitel-Sprachen werden durch Abkürzungen dargestellt.

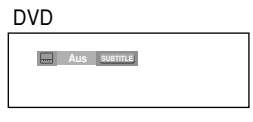

Wenn auf der DivX-Disk externe Untertitel verfügbar sind, wird die entsprechende Option angezeigt.

Drücken Sie wiederholt die Taste **Subtitle** auf der Fernbedienung die gewünschte Untertitel-Sprache für die Wiedergabe von MPEG4-Dateien, und drücken Sie anschließend die Taste **ENTER**.

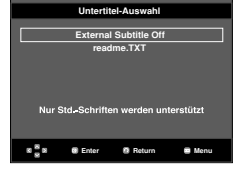

MPEG4

MPEG4

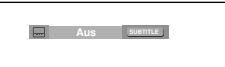

2. Zum Ausblenden des **SUBTITLE**-Symbols drücken Sie **CANCEL** oder **RETURN**.

- Je nach DVD müssen Sie die gewünschte Untertitel-Sprache im Disc Menu (Disc-Menü) einstellen. Drücken Sie die Taste DISC MENU.
- Die Verfügbarkeit dieser Funktion hängt von den auf der DVD gespeicherten Untertitel-Sprachen ab.
- Eine DVD kann bis zu 32 verschiedene Untertitelsprachen enthalten.
- Hinweise zum dauerhaften Festlegen einer Untertitelsprache finden Sie im Abschnitt "Untertitelsprache verwenden" auf Seite 27.

# **Deutsch**

## **Kamerawinkel ändern**

Wenn eine Szene einer DVD aus mehreren Kamerawinkeln aufgenommen wurde, können Sie diese mit der Funktion ANGLE auswählen.

#### **ANGLE-Funktion verwenden (DVD)**

Wenn die DVD mehrere Kameraperspektiven bietet, wird ANGLE am Bildschirm angezeigt.

- 1. Drücken Sie während der Wiedergabe die Taste **MENU** auf der Fernbedienung.
- 2. Wählen Sie mit den Taste ❷ den Menüpunkt **Function**, und drücken Sie die Taste ❿ oder **ENTER**.
- 3. Wählen Sie mit den Taste ❷ den Menüpunkt **Winkel**, und drücken Sie die Taste ❿ oder **ENTER**.

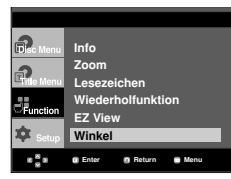

4. Wählen Sie entweder mit den Tasten < /> ◆ oder mit den Zifferntasten auf der Fernbedienung den gewünschten Bildwinkel aus.

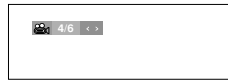

#### **Hinweis**

- Wenn die DVD nur eine einzigeKameraperspektive bietet, ist diese Funktion nicht verfügbar. Zur Zeit bieten nur sehr wenige DVDs diese Funktion.
- Je nach Datenträger ist die Lesezeichenfunktion nicht verfügbar.

### **Funktion Sofortige Wiederholung/SKIP verwenden**

#### **Funktion "Sofortige Wiederholung" verwenden (DVD)**

Mit dieser Funktion können Sie verpasste Szenen sofort wiederholen lassen.

Drücken Sie die Taste **INSTANT REPLAY**.Vom aktuellen Zeitpunkt wird 10 Sekunden zurückgesprungen und die Szene erneut abgespielt.

#### **Funktion "Sofortiger SKIP" verwenden (DVD)**

Mit dieser SKIP-Funktion können Sie 10 Sekunden der Wiedergabe überspringen.

#### Drücken Sie die Taste **INSTANT SKIP**.

- Es werden 10 Sekunden der Wiedergabe übersprungen (SKIP).

#### **Hinweis**

Je nach Datenträger ist die Lesezeichenfunktion nicht verfügbar.

## **Lesezeichen-Funktion verwenden**

Mit dieser Funktion können Sie Abschnitte einer DVD \ mit Lesezeichen versehen, um sie später schneller wiederzufinden.

#### **Lesezeichen-Funktion verwenden (DVD)**

- 1. Drücken Sie während der Wiedergabe die Taste **MENU** auf der Fernbedienung.
- 2. Wählen Sie mit den Taste ❷ den Menüpunkt **Function**, und drücken Sie die Taste ❿ oder **ENTER**.

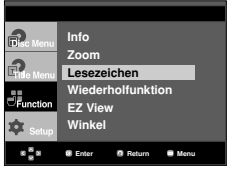

3. Wählen Sie mit den Tasten ❷ die Option **Lesezeichen**, und drücken Sie die Taste ❿ oder **ENTER**.

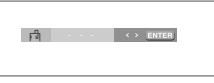

4. Drücken Sie zum Markieren der gewünschten Szene die Taste **ENTER**. Bis zu drei Szenen können gleichzeitig mit Lesezeichen versehen werden.

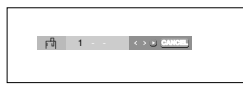

#### **Hinweis**

Je nach Datenträger ist die Lesezeichenfunktion nicht verfügbar.

#### **Mit Lesezeichen versehene Szene wieder aufrufen.**

- 1~3. Die Schritte 1~3 stimmen mit den unter "Lesezeichen-Funktion verwenden" auf Seite 21 aufgeführten Schritten überein.
- 4. Drücken Sie die Tasten </a> />
→>
, um eine mit Lesezeichen versehene Szene auszuwählen.

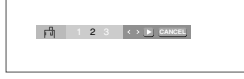

5. Drücken Sie die Taste PLAY/PAUSE ( ▶II ), um zu der markierten Szene zu springen (SKIP).

#### **Lesezeichen löschen**

1~3. Die Schritte 1~3 stimmen mit den unter "Lesezeichen-Funktion verwenden" auf Seite 21 aufgeführten Schritten überein

- 4. Wählen Sie mit den Tasten </a> die Nummer des Lesezeichens, das Sie löschen möchten.
- 5. Drücken Sie die Taste **CANCEL**, um das Lesezeichen zu löschen.

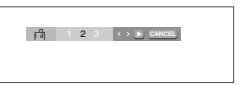

## **Zoom-Funktion verwenden**

#### **Zoom-Funktion verwenden (DVD)**

- 1. Drücken Sie im Wiedergabe- oder Pausemodus die Taste **MENU** auf der Fernbedienung.
- 2. Wählen Sie mit den Taste ❷ den Menüpunkt **Function**, und drücken Sie die Taste ❿ oder **ENTER**.
- 3. Wählen Sie mit den Tasten ❷ die Option **Zoom**, und drücken Sie die Taste ❿ oder **ENTER**.
- 4. Wählen Sie mit den Tasten A/▼ oder </>
→ den Bildschirmbereich aus, der vergrößert werden soll. Drücken Sie die Taste **ENTER**.
	- Wenn Sie beim Abspielen einer DVD auf ENTER drück en, wird das Bild in der Abfolge 2x/4x/2x/Normal vergrößert und wieder verkleinert.

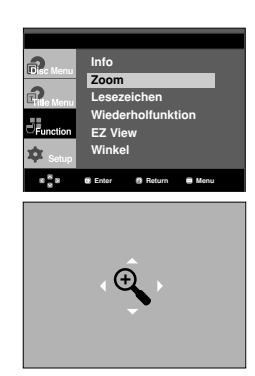

## **Clips-Menü für MP3/WMA/ JPEG/ MPEG4/CD Audio**

CD Audio oder MP3/WMA/JPEG/MPEG4- Datenträger enthalten einzelne Musiktitel und/oder Bilder, die wie nachfolgend dargestellt in Ordner sortiert werden können. Dies funktioniert ähnlich wie das Anlegen von Dateiordnern auf einem Computer.

Öffnen Sie das CD-Fach. Legen Sie den Datenträger ein. Schließen Sie das Fach. Das Fach schließt sich, und das folgende Fenster wird angezeigt.

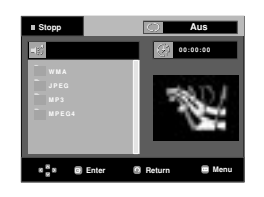

: Name der aktuell wiedergegebenen Datei.

: Aktuelle Wiedergabezeit.

- : Aktueller Wiedergabemodus. Es gibt vier Modi. Sie können mit der Taste **REPEAT** ausgewählt werden.
	- Aus (Off): Normale Wiedergabe
	- Track (Title): Wiederholung des aktuellen Titels.
	- Verzeichnis (Folder): Wiederholung des aktuellen Ordners.
	- Zufall (Random): Wiedergabe der Dateien in zufälliger Reihenfolge.
- **THE** : MP3-Dateisymbol **HD** : CD Audio-Dateisymbol
	- **FIND** : WMA-Dateisymbol : Ordnersymbol **1711** : JPEG-Dateisymbol - : Symbol für aktuellen
		- **Ordner**

**DVI** : AVI file icon.

#### **Hinweis**

- Bei der Wiedergabe von Dateien im Mp3,- WMAoder JPEG-Format ist keine Einstellung der Bildqualität oder der HDMI-Auflösung möglich.
- Bei der Wiedergabe von Dateien im MPEG4- Format ist die Videoauswahl (VIDEO SEL.) nur im Stoppmodus möglich

## **Ordner auswählen**

Der ordner kan sowohl im stoppmodus als auch im Wiedergabemodus ausgewählt werden.

**- Übergeordneten auswählen**

Drücken Sie die Taste **RETURN**, um den übergeordneten Ordner zu öffnen, oder wählen Sie ".." mit den Tasten  $\triangle/\blacktriangledown$ , und drücken Sie **ENTER**, um den übergeordneten Ordner zu öffnen.

**- Nebenordner auswählen**

Wählen Sie mit den Tasten ▲ / ▼ den gewünschten Ordner aus, und drücken Sie die Taste **ENTER**.

#### **- Unterordner auswählen**

Wählen Sie mit den Tasten ▲/▼ den gewünschten Ordner aus, und drücken Sie die Taste **ENTER**.

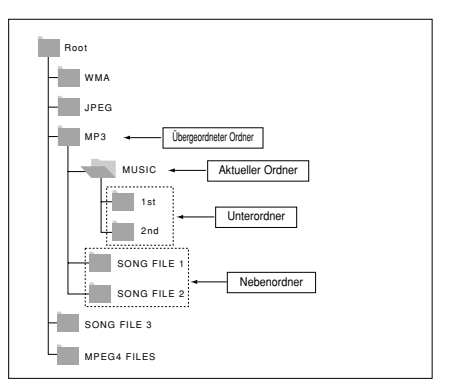

## **MP3/WMA/CD Audio-Dateien wiedergeben**

- 1. Öffnen Sie das CD-Fach. Legen Sie den Datenträger ein. Schließen Sie das Fach.
	- Wenn ein Datenträger MP3- und WMA-Dateien enthält, wird nur ein Dateityp wiedergegeben.
- 2. Wählen Sie mit den Tasten ▲/▼/◀/► eine Musikdatei aus. Starten Sie die Wiedergabe der Musikdatei mit der Taste **ENTER**.

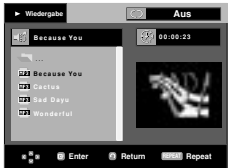

#### **Wiederholte/Zufällige Wiedergabe**

Drücken Sie die Taste **REPEAT**, um den Wiedergabemodus zu ändern. Es gibt vier Modi: **Aus** (Off), **Track**, **Ordner** (Folder) und **Zufall** (Random).

- **Aus** (Off): Normale Wiedergabe

.

- **Track**: Wiederholung der aktuellen Musikdatei.
- **Verzeichnis** (Folder): Wiederholung aller Musikdateien mit gleicher Erweiterung im aktuellen Ordner.
- **Zufall** (Random): Musikdateien mit gleicher Erweiterung werden in zufälliger Reihenfolge wiedergegeben

Mit der Taste **CANCEL** kehren Sie zur normalen Wiedergabe zurück.

#### **MP3/WMA-Dateien auf CD-R**

**Wenn Sie MP3- oder WMA-Dateien auf CD-R aufnehmen, beachten Sie bitte Folgendes.**

**- Für MP3- oder WMA-Dateien werden die Formate JOLIET und ISO 9660 empfohlen.**

MP3- und WMA-Dateien in den Formaten ISO 9660 und Joliet sind mit MS-DOS, MS Windows und mit Apple Macintosh kompatibel. Dieses Format ist das am häufigsten verwendete.

**- Achten Sie bei der Benennung von MP3- oder WMA-Dateien darauf, dass der Dateiname 8 Zeichen nicht überschreitet und die Dateinamenserweiterung ".mp3" bzw. ".wma" lautet.**

Benennen Sie die Datei nach folgendem Muster: "Titel.mp3" oder "Titel.wma". Der Dateiname sollte aus maximal 8 Zeichen bestehen und keine Leerzeichen und Sonderzeichen enthalten  $(.\,./\,.) = +).$ 

#### **- Bei der Aufnahme von MP3-Dateien sollte die Datenrate mindestens 128 kbit/s betragen.**

Die Klangqualität von MP3-Dateien hängt wesentlich von der gewählten Datenrate ab. Um eine Klangqualität wie bei einer Audio-CD zu erreichen, ist eine analoge/digitale Samplingrate (Konvertierung zu MP3) von 128 kbit/s bis 160 kbit/s erforderlich. Eine höhere Rate als diese (z. B. über 192 kbit) bewirkt nicht unbedingt eine Verbesserung der Klangqualität. Bei einer Datenrate unter 128 kbit/s können Audiodateien nicht zufriedenstellend wiedergegeben werden.

**- Bei der Aufnahme von WMA-Dateien sollte die Datenrate mindestens 64 kbit/s betragen.**

Die Klangqualität von WMA-Dateien hängt wesentlich von der gewählten Datenrate ab. Um eine Klangqualität wie bei einer Audio-CD zu erreichen, ist eine analoge/digitale Samplingrate (Konvertierung zu WMA) von 64 kbit/s bis 192 kbit/s erforderlich. Bei einer Datenrate unter 64 kbit/s oder über 192 kbit/s können Audiodateien nicht zufriedenstellend wiedergegeben werden. Bei WMA-Dateien wird eine Samplingrate von > 30 kHz unterstützt.

**- Urheberrechtlich geschützte MP3-Dateien dürfen nicht aufgenommen werden.**

Zur Vermeidung unrechtmäßiger Vervielfältigung sind einige Dateien verschlüsselt und durch einen Code geschützt. Solche Dateien sind zum Beispiel: Windows Media™-Dateien (eingetragene Marke von Microsoft) oder SDMI™-Dateien (eingetragene Marke der SDMI Foundation). Dateien dieses Typs können nicht vervielfältigt werden.

**- Wichtig:** 

Diese Empfehlungen sind keine Garantie für die Wiedergabe von MP3-Aufnahmen durch den DVD-Player oder für eine gute Klangqualität. Beachten Sie, dass bestimmte Bedingungen beim Brennen von MP3-Dateien auf CD-R die optimale Wiedergabe auf Ihrem DVD-Player möglicherweise beeinträchtigen (schlechte Klangqualität, Gerät erkennt Dateien nicht).

- Dieses Gerät kann pro Datenträger maximal 500 Dateien und 500 Ordner wiedergeben.

## **MPEG4-Dateien wiedergeben**

#### **MPEG4-Wiedergabefunktion**

AVI-Dateien enthalten Audio- und Videodaten. Nur AVI-Dateien mit der Erweiterung ".avi" können wiedergegeben werden.

- 1. Öffnen Sie das CD-Fach. Legen Sie den Datenträger ein. Schließen Sie das Fach.
- 2. Wählen Sie mit den Tasten ▲/▼ oder ◀/► eine AVI-Datei aus (DivX/XviD), und drücken Sie die Taste **ENTER**.

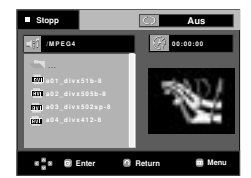

#### **Wiederholen Sie und wiederholen Sie A-B Playback**

Drücken Sie die Taste **REPEAT**, um den Wiedergabemodus zu ändern. Es gibt vier Modi: **Aus** (Off), **Ordner** (Folder) und **Titel** (Title).

- **Ordner** (Folder): Wiederholung aller AVI-Dateien mit gleicher Erweiterung im aktuellen Ordner.
- **Titel** (Title): Wiederholung des aktuellen Titels.

Drücken Sie die Taste **REPEAT A-B** um den Punkt zu markieren, an dem die Wiederholung starten soll (A). Drücken Sie die Taste **REPEAT A-B** um den Punkt zu markieren, an dem die Wiederholung stoppen soll (B).

- Drücken Sie die Taste **CANCEL**, um in den normalen Wiedergabemodus zurückzukehren.

#### **Hinweis**

- Zwischen Punkt (A) und Punkt (B) müssen mindestens fünf (Wiedergabe-) Sekunden liegen. - Je nach Datenträger ist die

## **MPEG4-Funktionsbeschreibung**

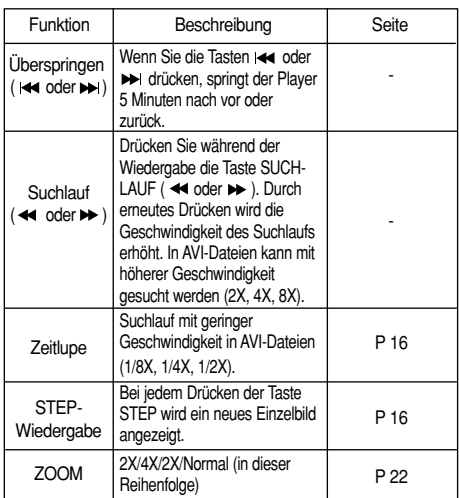

- Bei manchen MPEG4-Dateien sind diese Funktionen möglicherweise nicht verfügbar.

#### **AVI-Dateien auf CD-R**

Dieses Gerät kann folgende Video-Kompressionsformate im AVI-Dateiformat wiedergeben:

- DivX 3.11
- DivX 4 (Auf der Basis von MPEG4 Simple Profile)
- DivX 5 (MPEG4 Simple Profile plus zusätzliche Funktionen wie B-Frames. Qpel und GMC werden ebenfalls unterstützt.)
- XviD MPEG4-konforme Inhalte.

#### **DVD-RW und DVD+R**

Unterstützte DivX-Formate:

- DivX Basic-Format DivX 3.11 / 4.12 / 5.x
- Xvid (mit MPEG-4 konformem Video-Codec) und DivX Pro
- Dateiformat: \*.avi, \*.div, \*.divx.

Dieses Gerät unterstützt folgende maximale Auflösungswerte:

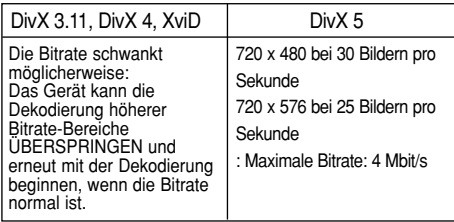

Mögliche Fehlermeldungen beim Versuch, eine DivX/AVI-Datei abzuspielen :

- 1. Keine Berechtigung
	- Datei wurde mit einem ungültigen Registrierungscode erstellt..

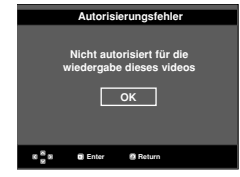

- 2. Codec wird nicht unterstützt
	- Bestimmte Codec-Typen oder Versionen

(z. B. MP4, AFS und andere proprietäre Codecs) werden von diesem Player nicht unterstützt.

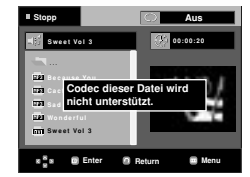

- 3. Auflösung wird nicht unterstützt.
	- Es handelt sich um Dateien, deren Auflösung der Player nicht wiedergeben kann (s. "Technische Daten" des Player).

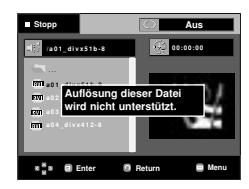

- Das Modell DVD-1080P7 unterstützt Auflösungen von 720 x 480 bei 30 Bildern pro Sekunde und 720 x 576 bei 25 Bildern pro Sekunde.
- Diese Gerät unterstützt im MPEG4-Format in Übereinstimmung mit dem Format ISO 9660 beschriebene CD-R/RW.

# **Deutsch**

## **Picture CD wiedergeben**

- 1. Wählen Sie den gewünschten Ordner aus.
- 2. Wählen Sie mit den Tasten ▲/▼ eine Bilddatei aus dem Clip-Menü, und drücken Sie die Taste **ENTER**.
- 3. Wählen Sie mit den Tasten **INFO** das gewünschte Menü aus, und drücken Sie die Taste **ENTER**.

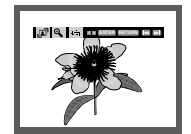

#### **Hinweis**

- Durch Drücken der Taste STOP gelangen Sie zurück ins Clip-Menü.
- Bei Wiedergabe einer Kodak Picture CD werden sofort Fotos angezeigt, und nicht das Clip-Menü.

#### **Drehen**

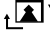

: Bei jedem Drücken der Taste **ENTER** wird das Bild um 90 Grad gedreht.

#### **Zoom**

: Wählen Sie mit den Tasten ❷ den Bildschirmbereich aus, der vergrößert werden soll. Drücken Sie die Taste ENTER. Bei jedem Drücken der Taste ENTER wird das Bild bis zu 2X vergrößert.

#### **Diashow**

- $\cdot \overline{\blacksquare}$ : Der Diashow-Modus wird aufgerufen.
- Vor dem Starten der Diashow muss das Bildintervall eingestellt werden.
	- : Der Bildwechsel erfolgt automatisch alle 6 Sekunden.
		- : Der Bildwechsel erfolgt automatisch alle 12 Sekunden.
			- : Der Bildwechsel erfolgt automatisch alle 18 Sekunden.

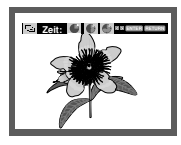

#### **Hinweis**

- Die Zeit zwischen den einzelnen Bildern kann, abhängig von der Dateigröße, vom eingestellten Intervall abweichen.
- Wenn Sie keine Taste drücken, wird die Diashow automatisch nach ungefähr 10 Sekunden gestartet.

#### **MP3- und JPEG-wiedergabe**

Sie können JPEG-Dateien mit Hintergrundmusik abspielen

- 1. Wählen Sie mit den Tasten ▲/▼ eine MP3-Datei aus dem Clip-Menü, und drücken Sie die Taste **ENTER**.
- 2. Wählen Sie mit den Tasten A/▼ eine JPEG-Datei aus dem Clip-Menü, und drücken Sie die Taste **ENTER**. - Die Musik wird von Anfang an wiedergegeben.
- 3. Drücken Sie die Taste Stop, um die Wiedergabe anzuhalten.

#### **Hinweis**

MP3- und JPEG-Dateien müssen sich auf derselben Disk befinden

#### **JPEG-Dateien auf CD-R**

- Nur Dateien mit einer der Erweiterungen ".jpg" und ".JPG" können wiedergegeben werden.
- Wenn der Datenträger beim Brennen nicht "geschlossen" wurde, wird der Start der Wiedergabe verzögert, und eventuell werden nicht alle Dateien wiedergegeben.
- Nur CD-R-Datenträger mit JPEG-Dateien in den Formaten ISO 9660 oder Joliet können wiedergegeben werden.
- Der Name der JPEG-Datei sollte aus maximal 8 Zeichen bestehen und keine Leerzeichen und Sonderzeichen (. / = +) enthalten.
- Nur eine durchgehend beschriebene Multisession-CD kann wiedergegeben werden. Wenn die Multisession-CD ein leeres Segment enthält, erfolgt die Wiedergabe nur bis zu diesem Seament.
- Auf einer CD können maximal 3000 Bilder gespeichert werden.
- Es wird empfohlen, Kodak Picture CDs zu verwenden.
- Bei der Wiedergabe von Kodak Picture CDs können nur die JPEG-Dateien im Bildordner wiedergegeben werden.
- Kodak Picture CD: Die JPEG-Dateien im Bildordner können automatisch wiedergegeben werden.
- Konica Picture CD: Wählen Sie die JPEG-Dateien aus dem Clip-Menü aus, um die Bilder anzuzeigen.
- Fuji Picture CD: Wählen Sie die JPEG-Dateien aus dem Clip-Menü aus, um die Bilder anzuzeigen.
- QSS Picture CD: QSS Picture CDs können eventuell nicht korrekt wiedergegeben werden.
- Wenn die CD mehr als 500 Dateien enthält, können nur 500 JPEG-Dateien wiedergegeben werden.
- Wenn die CD mehr als 500 Ordner enthält, können nur JPEG-Dateien aus 500 Ordnern wiedergegeben werden.

## *SETUP-MENÜ SETUP-MENÜ ÄNDERN*

## **Setup-Menü verwenden**

Mit dem Setup-Menü können Sie benutzerdefinierte Einstellungen für Ihren DVD-Player vornehmen. Sie können beispielsweise verschiedene Spracheinstellungen auswählen, eine Kindersicherung einrichten oder den DVD-Player an Ihren Fernsehbildschirm anpassen.

1. Drücken Sie im Stoppmodus die Taste **MENU** auf der Fernbedienung. Wählen Sie mit den Tasten ❷ die Option **Setup**, und drücken Sie die Taste ❿ oder **ENTER**.

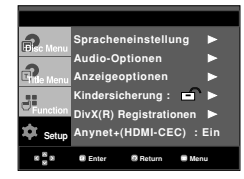

- ❶ Spracheneinstellung : Sprache einstellen.
- ❷ Audio-Optionen : Tonwiedergabeoptionen einstellen.
- ❸ Anzeigeoptionen : Anzeigeoptionen einstellen. Bildformat und anderer Anzeigeoptionen auswählen.
- ❹ Kindersicherung : Kindersicherung einstellen. Durch Auswahl einer entsprechenden Alterseinstufung für die Kindersicherung können Sie verhindern, dass Kinder für sie nicht geeignete Filme ansehen.
- ➎ DivX(R) Registrationen : Registrieren Sie diesen Player mit Hilfe des Registrierungscodes mit dem DivX(R) Video-On-Demand-Format. Weitere Informationen finden Sie unter www.divx.com/vod.
- ➏ Anynet+(HDMI-CEC) : Einstellung der Anynet+(HDMI-CEC) Wahlen.
- 2. Wählen Sie mit den ▲ / ▼ die einzelnen Funktionen aus. Drücken Sie die Taste ❿ oder **ENTER**, um Unterfunktionen auszuwählen.
- 3. Drücken Sie erneut die Taste **MENU**, um das Setup-Fenster auszublenden, nachdem Sie die gewünschten Einstellungen vorgenommen haben.

#### **Hinweis**

Je nach Datenträger sind einige Optionen des Setup-Menüs möglicherweise nicht verfügbar.

## **Sprachfunktionen einstellen**

Wenn Sie Voreinstellungen für Player-Menü, Disc-Menü, Audio und Untertitel vornehmen, gelten diese fortan bei jeder Wiedergabe eines Films.

#### **Sprache für das Player-Menü wählen**

- 1. Drücken Sie im Stoppmodus die Taste **MENU**.
- 2. Wählen Sie mit den Tasten ❷ die Option **Setup**, und drücken Sie die Taste ❿ oder **ENTER**.
- 3. Wählen Sie mit den Tasten ❷ die Option Spracheneinstellung aus, und drücken Sie die Taste oder **ENTER**.
- 4. Wählen Sie mit den Tasten ❷ das **DVD-Player-Menü** aus, und drücken Sie die Taste ❿ oder **ENTER**.
- 5. Wählen Sie mit den Tasten ❷ die gewünschte Sprache aus, und drücken Sie die Taste ❿ oder **ENTER**.
	- Die Sprache ist ausgewählt, und das Menü pracheneinstellung wird erneut angezeigt.
	- Drücken Sie die Taste MENU, um das Setup-Menü auszublenden.

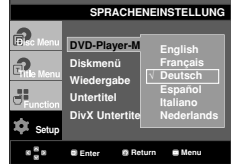

#### **Sprache für das Disc Menu (Disc-Menü) wählen**

Mit dieser Funktion wird die Anzeigesprache für das Disc-Menü eingestellt.

- 1. Drücken Sie im Stoppmodus die Taste **MENU**.
- 2. Wählen Sie mit den Tasten ❷ die Option **Setup**, und drücken Sie die Taste ❿ oder **ENTER**.
- 3. Wählen Sie mit den Tasten ❷ die Option Spracheneinstellung aus, und drücken Sie die Taste oder **ENTER**.
- 4. Wählen Sie mit den Tasten ❷ das **Diskmenü** aus, und drücken Sie die Taste ❿ oder **ENTER**.
- 5. Wählen Sie mit den Tasten ❷ die gewünschte Sprache aus, und drücken Sie die Taste ❿ oder **ENTER**.
	- Ist eine gewählte Sprache nicht verfügbar, wird automatisch die Originalsprache der DVD ausgewählt.
	- Die Sprache ist ausgewählt, und das Menü Spracheinstellung wird erneut angezeigt.
	- Drücken Sie die Taste MENU, um das Setup-Menü auszublenden.

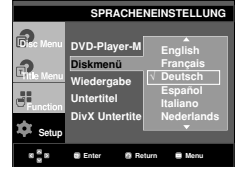

# **Deutsch**

#### **Audio-Sprache wählen**

- 1. Drücken Sie im Stoppmodus die Taste **MENU**.
- 2. Wählen Sie mit den Tasten ❷ die Option **Setup**, und drücken Sie die Taste ❿ oder **ENTER**.
- 3. Wählen Sie mit den Tasten ❷ die Option Spracheneinstellung aus, und drücken Sie die Taste oder **ENTER**.
- 4. Wählen Sie mit den Tasten ❷ die Option **Wiedergabe**, und drücken Sie die Taste ❿ oder **ENTER**.
- 5. Wählen Sie mit den Tasten ❷ die gewünschte Sprache aus, und drücken Sie die Taste ❿ oder **ENTER**.
	- Wählen Sie "Original", wenn Sie den Originalton als Standardsprache auswählen wollen.
	- Ist eine gewählte Sprache nicht verfügbar, wird automatisch die Originalsprache der DVD ausgewählt.
	- Die Sprache ist ausgewählt, und das Menü Spracheinstellung wird erneut angezeigt.
	- Drücken Sie die Taste MENU, um das Setup-Menü auszublenden.

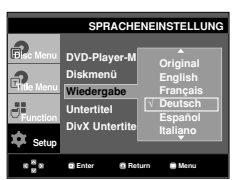

#### **Untertitel-Sprache wählen**

- 1. Drücken Sie im Stoppmodus die Taste **MENU**.
- 2. Wählen Sie mit den Tasten ❷ die Option **Setup**, und drücken Sie die Taste ❿ oder **ENTER**.
- 3. Wählen Sie mit den Tasten ❷ die Option Spracheneinstellung aus, und drücken Sie die Taste oder **ENTER**.
- 4. Wählen Sie mit den Tasten ❷ die Option **Untertitel**, und drücken Sie die Taste ❿ oder **ENTER**.
- 5. Wählen Sie mit den Tasten ❷ die gewünschte Sprache aus, und drücken Sie die Taste ❿ oder **ENTER**.
	- Wählen Sie "Automatisch", wenn Audio und Untertitel in der gleichen Sprache wiedergegeben werden sollen.
	- Auf einigen Datenträgern sind möglicherweise nicht alle Sprachen verfügbar. Ist eine gewählte Sprache nicht verfügbar, wird automatisch die Originalsprache der DVD ausgewählt.
	- Die Sprache ist ausgewählt, und das Setup-Menü wird erneut angezeigt.
	- Drücken Sie die Taste MENU, um das Setup-Menü auszublenden.

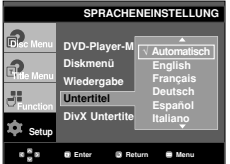

#### **DivX-Untertitel-Sprache wählen**

- 1. Drücken Sie im Stoppmodus die Taste **MENU**.
- 2. Wählen Sie mit den Tasten ❷ die Option **Setup**, und drücken Sie die Taste ❿ oder **ENTER**.
- 3. Wählen Sie mit den Tasten ❷ die Option Spracheneinstellung aus, und drücken Sie die Taste oder **ENTER**.
- 4. Wählen Sie mit den Tasten ❷ die Option **DivX Untertitel**, und drücken Sie die Taste ❿ oder **ENTER**.
- 5. Wählen Sie mit den Tasten ❷ die gewünschte Sprache aus, und drücken Sie die Taste ❿ oder **ENTER**.
	- Die Sprache ist ausgewählt, und das Setup-Menü wird erneut angezeigt.
	- Drücken Sie die Taste MENU, um das Setup-Menü auszublenden.

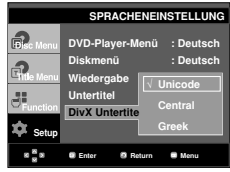

## **Tonwiedergabeoptionen einstellen**

Mit den Tonwiedergabeoptionen können Sie Toneinstellungen ändern und an Ihr Audiosystem anpassen.

- 1. Drücken Sie im Stoppmodus die Taste **MENU**.
- 2. Wählen Sie mit den Tasten ❷ die Option Setup, und drücken Sie die Taste ❿ oder **ENTER**.
- 3. Wählen Sie mit den Tasten ❷ die Option **Audio-Optionen**, und drücken Sie die Taste ❿ oder **ENTER**.
- 4. Wählen Sie mit den Tasten ❷ die gewünschte Option aus, und drücken Sie die Taste ❿ oder **ENTER**.

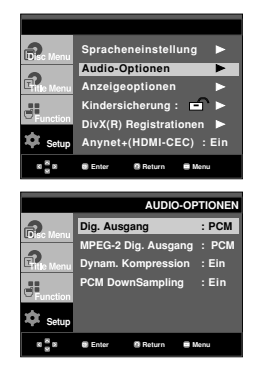

#### ❶ Dig. Ausgang

- PCM: Konvertierung zu PCM(2CH)-Ton.
- Bitstream: Dolby Digital- Bitstream über

Digitalausgang. Wählen Sie Bitstream bei Verwendung eines Dolby Digital-Decoders.

#### ❷ MPEG-2 Dig. Ausgang

- PCM: Konvertierung zu PCM(2CH)-Ton.
- Bitstream: Konvertierung zu MPEG-2 Digital Bitstream (5.1CH oder 8CH). Wählen Sie Bitstream, wenn Sie einen digitalen Audioausgang verwenden.

#### ❸ Dynam. Kompression

- Ein : Dynamische Kompression aktivieren.
- Aus : Standardwert einstellen.
- **O** PCM Downsampling
	- Ein : Wählen Sie diese Option, wenn der verwendete Verstärker nicht für 96 kHz geeignet ist. In diesem Fall werden 96-kHz-Signale zu 48-kHz-Signalen konvertiert.
	- Aus : Wählen Sie diese Option, wenn der verwendete Verstärker für 96 kHz geeignet ist. In diesem Fall wer den alle Signale unverändert ausgegeben.

#### **Hinweis**

Beim Abspielen von DTS-DVDs ist keine analoge Tonwiedergabe möglich.

Auch bei deaktiviertem PCM-Down-Sampling gilt:

- Bei einigen DVDs wird für die Tonwiedergabe über den Digitalausgang automatisch Down-Sampling durchgeführt.
- Drücken Sie die Taste MENU, um das Setup-Menü auszublenden.

#### **HDMI**

- **Wenn das angeschlossene Fernsehgerät nicht kompatibel mit komprimierten Mehrkanalformaten (Dolby Digital, DTS, MPEG) ist, stellen Sie den digitalen Audioausgang auf PCM ein.**
- **Wenn das angeschlossene Fernsehgerät nicht kompatibel mit LPCM-Abtastraten über 48 kHz ist, aktivieren Sie PCM Downsampling (Ein).**

Hergestellt unter Lizenz von Dolby® Laboratories. "Dolby" sowie das Doppel-D-Symbol sind Warenzeichen der Dolby® Laboratories.

"DTS" und "DTS Digital Surround" sind eingetragene Marken von Digital Theater Systems, Inc.

## **Anzeigeoptionen einstellen**

Über die Anzeigeoptionen können Sie verschiedene Videofunktionen des Players einstellen.

- 1. Drücken Sie im Stoppmodus die Taste **MENU**.
- 2. Wählen Sie mit den Tasten **A/▼** die Option Setup, und drücken Sie die Taste ❿ oder **ENTER**.
- 3. Wählen Sie mit den Tasten ▲/▼ die Option **Anzeigeoptionen** aus, und drücken Sie die Taste ❿ oder **ENTER**.
- 4. Wählen Sie mit den Tasten ▲/▼ die gewünschte Option aus, und drücken Sie die Taste ❿ oder **ENTER**.

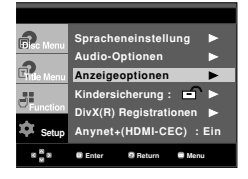

#### ❶ **Bildformat**

Sie können ein Bildformat wählen, das zum Bildseitenverhältnis Ihres Fernsehgerätes passt.

- 4:3 Normal (4:3 Letterbox) : Mit dieser Einstellung können Sie auf einem Fernseher mit dem Bildformat 4:3 eine DVD im Breitbildformat 16:9 wiedergeben. Am oberen und unteren Rand sind schwarze Balken zu sehen.
- 4:3 Passend (4:3 Pan&Scan): Wenn Sie diese Einstellung wählen, wird nur der zentrale Bereich von 16:9-Filmen auf Ihrem konventionellen Fernseher angezeigt. Rechter und linker Bildrand werden abgeschnitten.
- 16:9 Breit (16:9 Wide): Mit dieser Einstellung wird auf Breitbildfernsehern das volle Breitbildformat 16:9 angezeigt.

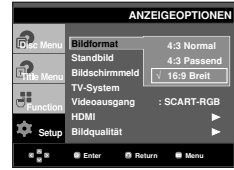

#### ❷ **Standbild**

Mit diesen Optionen kann das Bildflimmern im Standbildmodus beseitigt und kleine Schrift besser dargestellt werden.

- Auto: Wenn Sie Auto auswählen, werden Halbbild- und Vollbildmodus automatisch eingestellt.
- Bereich (Field): Wählen Sie diese Option, wenn das Bild im Auto-Modus flimmert.
- Einzelbild (Frame): Wählen Sie diese Option, wenn Sie kleine Schrift im Auto-Modus besser darstellen möchten.

#### ❸ **Bildschirmmeldungen**

Die Anzeige von Bildschirmmeldungen auf Ein oder stellen.

#### ❹ **TV-System**

- NTSC: Bei Verwendung von NTSC-Datenträgern ist zu beachten:
- Wenn Ihr Fernseher nur über einen PAL-Videoeingang verfügt, müssen Sie "PAL" auswählen. Bei Auswahl von "PAL" ist das Ausgabeformat PAL 60 Hz.
- Wenn Ihr Fernseher über einen NTSC-Eingang verfügt, wählen Sie "NTSC".
- Bei Einstellung des NTSC-Fernsehsystems beträgt die Bildfrequenz am HDMI-Ausgang 60 Hz.
- PAL: Bei Verwendung von PAL-Datenträgern ist zu beachten:
- Wenn Ihr Fernseher nur über einen NTSC-Videoeingang verfügt, müssen Sie "NTSC" auswählen.
- Wenn Ihr Fernseher nur über einen PAL-Eingang verfügt, wählen Sie "PAL".
- Bei Einstellung des PAL-Fernsehsystems beträgt die Bildfrequenz am HDMI-Ausgang 50 Hz

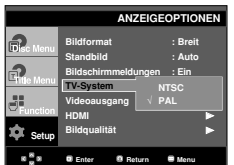

Videoausgang wählen.

- S-Video: Wählen Sie diese Option, wenn Sie den Videooder S-Videoausgang nutzen wollen.
- I-SCAN: Wählen Sie diese Option für Ausgabe im Zeilensprungverfahren (525i).
- P-SCAN: Wählen Sie diese Option für Ausgabe mit Progressiver Abtastung (525p).
- Scart-Ausgang: Wählen Sie diese Option, wenn Sie einen Scart-Ausgang verwenden.
- RGB: Wählen Sie diese Option, wenn Sie einen SCART-RGB-Ausgang verwenden.
	- Wenn Sie die Taste VIDEO SEL. drücken, wechselt der Videoausgang in dieser Reihenfolge (wenn keine Disk eingelegt ist): (S-Video  $\rightarrow$  I-SCAN  $\rightarrow$  P-SCAN  $\rightarrow$ SCART RGB)
- Wenn im Untermenü des Menüs Display Setup (Bildschirmeinstellungen) keine Yes/No (Ja/Nein)- Auswahl erfolgt, wird nach 10 Sekunden das vorherige Menü angezeigt.

#### ❻ **HDMI**

Verwenden Sie dieses Untermenü, wenn der DVD-Player an den HDMI- Eingang eines Ausgabegeräts

(Fernsehgerät, Projektor usw.) angeschlossen ist.

- Resolution Setting (Auflösung Einstellung)
	- Auto (Automatisch) : Automatisch Auflösungseintellung
	- Manual (Manuell) : Manuelle Auflösungseintellung
- Auflösung
	- 480p/576p : 720 x 480, 720 x 576
	- 720p : 1280 x 720
	- 1080i : 1920 x 1080
	- 1080p : 1920 x 1080

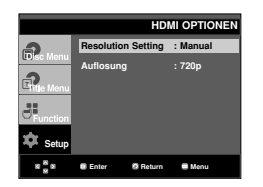

#### ❼ **Bildqualität**

- Schwarzpegel : Regelt die Helligkeit des Bildschirms.(Ein oder Aus) Funktioniert nicht im Progressive-Modus.
- Helligkeit : Stufe 1 ~ Stufe 5
- Contrast : Stufe 1 ~ Stufe 5
- **⊕** Videoausgang

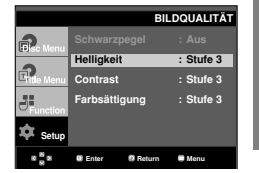

**Deutsch**

- **Schlagen Sie in der Bedienungsanleitung Ihres Fernsehgeräts nach, ob das Fernsehgerät den Progressive Scan-Modus unterstützt. Folgen Sie ggf. den entsprechenden Anweisungen zur Einstellung des Fernsehgeräts.**
- **Wenn aufgrund einer falschen Einstellung des Videoausgangs am Fernsehbildschirm keine Anzeige des Bilds vom DVD-Player erscheint, setzen Sie den DVD-Player zurück - siehe "Keine Bildanzeige vom DVD-Player aufgrund falscher Einstellung des Videoausgangs im Setup-Menü".**
- **Die für den HDMI-Ausgang wählbaren Auflösungsoptionen hängen vom angeschlossenen Fernsehgerät bzw. Ausgabegerät ab. Weitere Informationen dazu finden Sie in der Bedienungsanleitung des Fernsehgeräts bzw. des Ausgabegeräts.**
- **Wenn Sie die Auflösung während der Wiedergabe verändern, kann es kurzzeitig zu Bildstörungen kommen.**
- **Die HDMI-Auflösungen 720p und 1080i bieten eine verbesserte Bildqualität.**

## **Kindersicherung einstellen**

Die Kindersicherung funktioniert in Verbindung mit der entsprechenden Einstellung auf der DVD und verhindert, dass Ihre Kinder für sie nicht geeignete Filme ansehen. Eine DVD kann bis zu 8 Alterseinstufungen enthalten.

#### **Alterseinstufung einstellen**

- 1. Drücken Sie im Stoppmodus die Taste **MENU**.
- 2. Wählen Sie mit den Tasten ❷ die Option **Setup**, und drücken Sie die Taste ❿ oder **ENTER**.

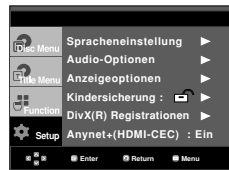

3. Wählen Sie mit den Tasten ❷ die Option **Kindersicherung**, und drücken Sie die Taste ❿ oder **ENTER**.

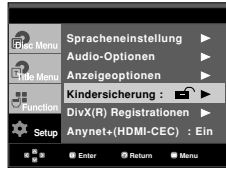

4. Wählen Sie mit den Tasten ❷ die Option **Sicherungsstufe**, und drücken Sie die Taste ❿ oder **ENTER**.

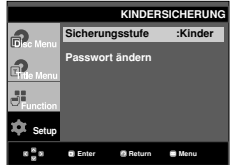

5. Geben Sie Ihr Kennwort ein.

- Die Standardeinstellung für das kenwort ist 0000.

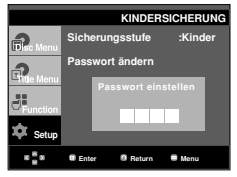

6. Wählen Sie mit den Tasten ❷ die gewünschte

Alterseinstufung, und drücken Sie die Taste ► oder **ENTER**. Z. B. **Kinder** einstellen.

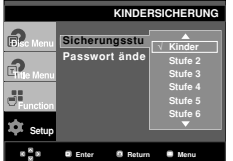

Drücken Sie die Taste MENU, um das Setup-Menü auszublenden. Wenn Sie beispielsweise Level 6 auswählen, werden DVDs mit Level 7 und 8 nicht wiedergegeben.

#### **Kennwort ändern**

- 1. Drücken Sie im Stoppmodus die Taste **MENU**.
- 2.Wählen Sie mit den Tasten ❷ die Option **Setup**, und drücken Sie die Taste ❿ oder **ENTER**.

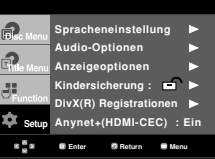

3. Wählen Sie mit den Tasten ❷ die Option **Kindersicherung**, und drücken Sie die Taste ❿ oder **ENTER**.

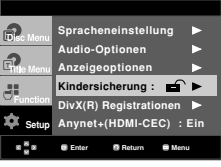

4. Wählen Sie mit den Tasten ❷ die Option **Passwort ändern**, und drücken Sie die Taste ❿ oder **ENTER**. Geben Sie das neue Kennwort ein. Geben Sie das neue Kennwort nochmals ein.

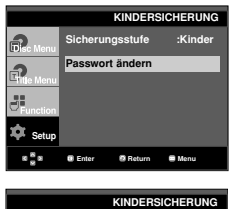

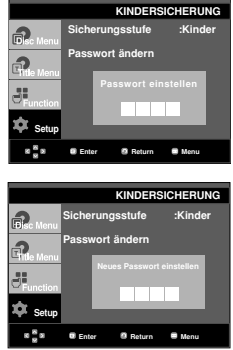

#### **Hinweis**

Falls Sie Ihr Kennwort vergessen haben, gehen Sie wie im Kapitel "Kennwort vergessen" in der Anleitung zur Fehlerbehebung vor.

## **Einrichten des Anynet+(HDMI-CEC)**

Mit Anynet+ können Sie das Gerät über die Fernbeidenung eines Samsung Fernsehgeräts bedienen. Dazu müssen Sie lediglich den DVD 1080P7 über ein HDMI-Kabel an einen SAMSUNG-Fernseher anschließen. (Siehe Seite 13) (SAM-SUNG-Ferensehet mit Anynet+iUnterstützung erforderlich.)

Wählen Sie die Option Ein, um den DVD 1080P7 an einen Samsung-Fernseher mit Anynet+- Unterstützung anzuschließen.

- 1. Drücken Sie im Stoppmodus die Taste **MENU**.
- 2.Wählen Sie mit den Tasten ❷ die Option **Setup**, und drücken Sie die Taste ❿ oder **ENTER**.

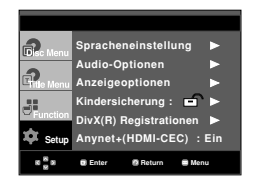

3. Wählen Sie mit den Tasten ▲/▼ die Option Anynet+(HDMI-**CEC)**, und drücken Sie die Taste ❿ oder **ENTER**.

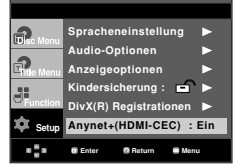

4. Stellen Sie die funktion Anynet+(HDMI-CEC) Ihres DVD-Players auf "Ein" und drücken anschießen die Taste  $\blacktriangleright$  oder **ENTER**.

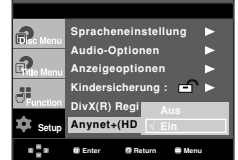

- 5. Konfigurieren Sie die Anynet+-Funktion Ihres Fernsehers. (Weitere Informationen hierzu finden Sie in der Bedienungsanleitung Ihres Fernsehers .)
	- Wenn Sie die Schaltfläche Anynet+ auf der Fernbedienung drücken, erscheint die folgende Bildschirmanzeige.

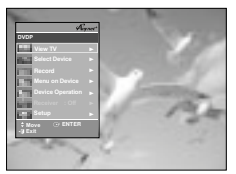

**Fernsehapparat Menü**

Drücken Sie die Taste MENU, um das Setup-Menü auszublenden.

• Si können den DVD-Player über die Fernbedienung Ihres Ferensehers steuern. (Tasten auf der TV-Fernbedienung, über die der DVD-Player bedient werden :

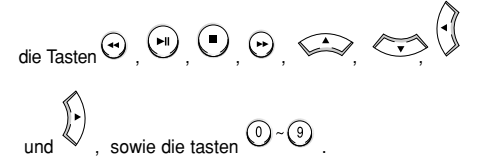

- **Geräteauswahl** : Wählen Sie hier ein Gerät aus.
- **Menü im Gerät** : Entspricht der Taste MENU auf der Fernbedienung des DVD-Players.
- **Gerätebetrieb** : Entspricht der Taste INFO auf der Fernbedienung des DVD-Players.

- Wenn das Fernsehgerät eingeschaltet ist, und Sie die Taste **PLAY** (WIEDERGABE) des Geräts drück en, wird zum Wiedergabebildschirm gewechselt.
- Wenn sie bei ausgeschaltetem Fernsehgerät eine DVD abspielen, schaltet sich der Fernseher automatisch ein.
- Wenn Sie den Fernseher ausschalten, schaltet sich auch der DVD-Player automatisch aus.
- Wenn Sie beim Abspielen eine DVD den Fernseheingang von HDMI auf eine andere Quelle (Composite, Komponente,... usw) umstellen, wird die Wiedergabe angehalten. Wenn die DVD jedoch entsprechende Navigationsmöglichkeiten unteratützt, spielt der DVD- und Videorekorder die Disk ohne Unterbrechung ab.

## *WEITERE INFORMA WEITERE INFORMATIONEN*

## **Firmware-Aktualisierung**

2. Wählen Sie mit den Tasten ◀ <del>bie</del> Option Total, und drücken Sie die Taste **ENTER**.

#### **Einführung**

Samsung bietet regelmäßige Software-Aktualisierungen über die Website www.samsung.com an, um eine optimale Leistung des Geräts zu gewährleisten.

Ein Beispiel dafür ist der neue MPEG4-Codec. Welche Verbesserungen Sie erzielen, hängt von der verwendeten Aktualisierungs-Software und von der Originalsoftware Ihres DVD-Players ab.

#### **Aktualisierungs-CD erstellen**

- 1. Sie müssen eine neue Datei über das Download Center der Samsung-Website (www.samsung.com) herunterladen.
- 2. Speichern Sie die Datei auf eine CD-RW.

#### **Hinweis**

- Dateisystem: CD-ROM ISO Level
- Zeichensatz: ISO 9660
- Singlesession, CD abgeschlossen
- Niedrige Schreibgeschwindigkeit

### **Aktualisierung durchführen**

1. Öffnen Sie das CD-Fach. Legen Sie den Datenträger ein. Schließen Sie das Fach. Das Aktualisierungsfenster wird angezeigt.

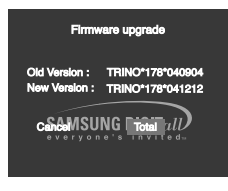

**Die Firmware-Aktualisierung wird angezeigt**

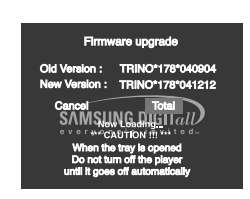

**Die Firmware-Aktualisierung wird gestartet**

- Nach einiger Zeit wird das CD-Fach automatisch geöffnet. Nehmen Sie die CD heraus, und warten Sie ungefähr 2 Minuten.
- Wenn die Aktualisierung erfolgreich war, wird das CD-Fach automatisch geschlossen und das Gerät schaltet sich aus und wieder ein.
- 3. Wählen Sie mit den Zifferntasten die gewünschte Sprache aus.

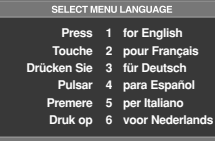

- Wenn "Menüsprache wählen" nicht angezeigt wird, wenden Sie sich an den Kundendienst von Samsung.
- Ziehen Sie während der Aktualisierung auf keinen Fall den Netzstecker aus der Steckdose, und drücken Sie keine Taste.
- Änderungen beim Aktualisierungsvorgang vorbehalten. Informieren Sie sich zum aktuellen Stand im Internet (www.samsung.com).

# **Deutsch**

## **Fehlersuche**

Bevor Sie sich an den Kundendienst wenden, überprüfen Sie bitte die folgenden Punkte.

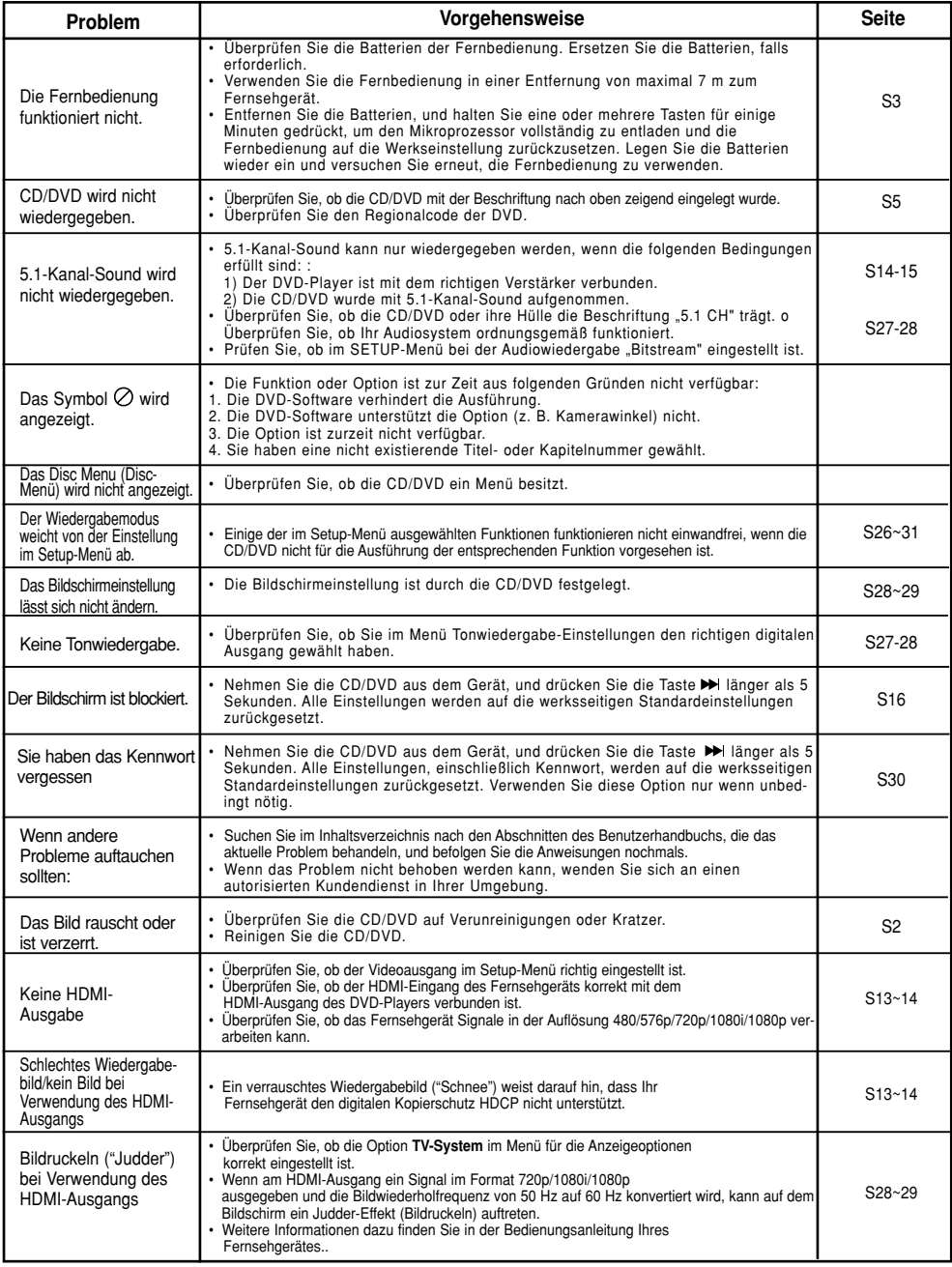

## **Technische Daten**

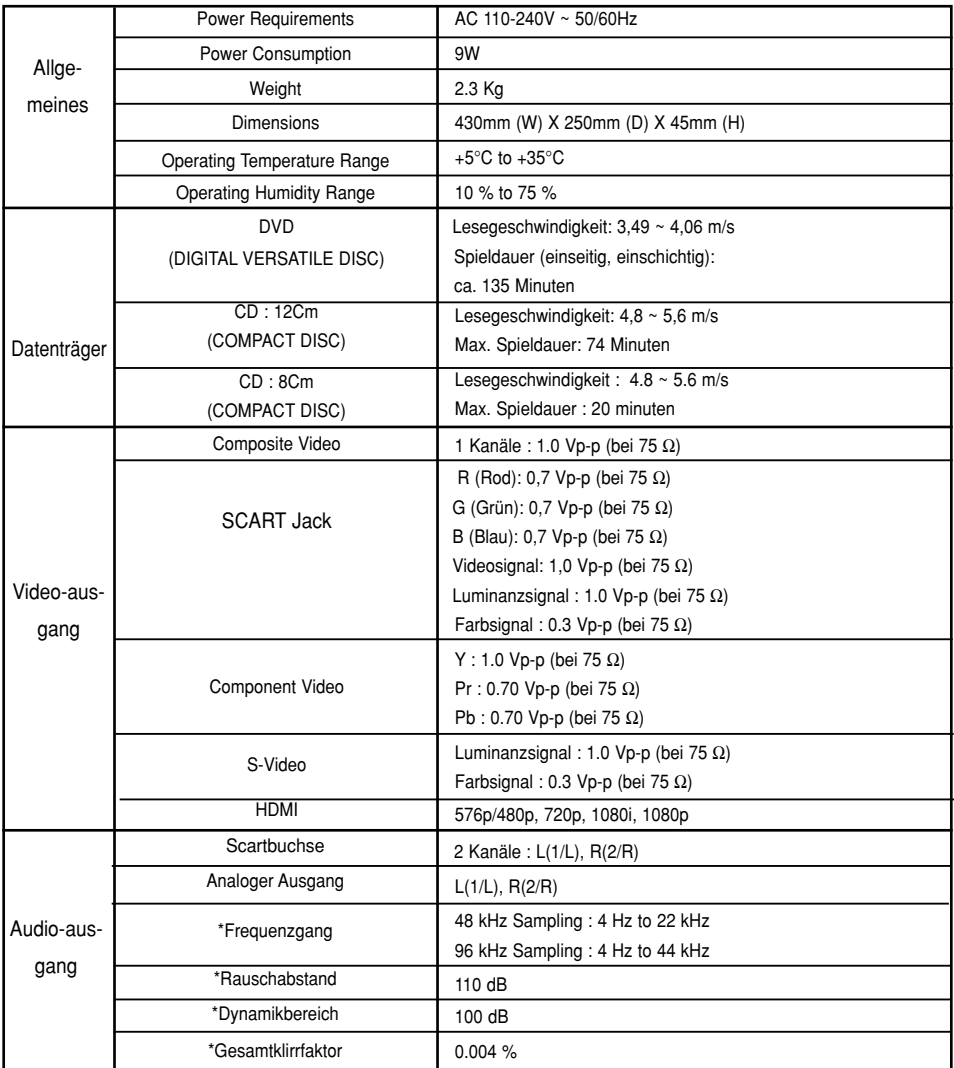

\*: Nominelle Spezifikation

- Samsung Electronics Co., Ltd behält sich das Recht auf unangekündigte Änderungen vor.

- Gewicht und Abmessungen können von den Angaben abweichen.

## **DEUTSCHLAND**

Auf dieses Samsung-Produkt wird vom Hersteller eine vierundzwanzigmonatige Garantie gegen Material- und Verarbeitungsfehler gegeben. Die Garantiezeit beginnt mit dem Kauf des Gerätes beim Fachhändler.

Sollte es erforderlich werden, Garantieleistungen in Anspruch zu nehmen, wenden Sie sich bitte an den Fachhändler, bei dem Sie das Gerät erworben haben. Garantieleistungen können jedoch auch von Samsung-Vertragswerkstätten in anderen Ländern eingefordert werden; dabei gelten die Garantiebedingungen des jeweiligen Landes. Bei Fragen zu unseren Vertragswerkstätten wenden Sie sich bitte an folgende Adresse:

#### **Samsung Electronics GmbH Samsung House Am Kronberger Hang 6 65824 Schwalbach/Ts. Deutschland Samsung-Hotline: 01805 - 121213 ( 0,14/Min.) Fax: 01805 - 121214**

#### ■ GARANTIEBEDINGUNGEN

- 1. Bei der Anmeldung von Garantieansprüchen muss der Kunde die vollständig und richtig ausgefüllte Garantiekarte sowie die Originalrechnung oder den vom Händler ausgestellten Kassenbeleg oder eine entsprechende Bestätigung vorlegen. Die Seriennummer am Gerät muss lesbar sein.
- 2. Es liegt im Ermessen von Samsung, ob die Garantie durch Reparatur oder durch Austausch des Gerätes bzw. des defekten Teils erfüllt wird. Weitere Ansprüche sind ausgeschlossen.
- 3. Garantie-Reparaturen müssen von Samsung-Fachhändlern oder Samsung-Vertragswerkstätten ausgeführt werden. Bei Reparaturen, die von anderen Händlern durchgeführt werden, besteht kein Anspruch auf Kostenerstattung, da solche Reparaturen sowie Schäden, die dadurch am Gerät entstehen können, von dieser Garantie nicht abgedeckt werden.
- 4.Soll das Gerät in einem anderen als dem Land betrieben werden, für das es ursprünglich entwickelt und produziert wurde, müssen eventuell Veränderungen am Gerät vorgenommen werden, um es an die technischen und/oder sicherheitstechnischen Normen dieses anderen Landes anzupassen. Solche Veränderungen sind nicht auf Material- oder Verarbeitungsfehler des Gerätes zurückzuführen und werden von dieser Garantie nicht abgedeckt. Die Kosten für solche Veränderungen sowie für dadurch am Gerät entstandene Schäden werden nicht erstattet.
- 5.Ausgenommen von der Garantieleistung sind:
	- a) Regelmäßige Inspektionen, Wartung und Reparatur oder Austausch von Teilen aufgrund normaler Verschleißerscheinungen;
	- b) Transport- und Fahrtkosten sowie durch Auf- und Abbau des Gerätes entstandene Kosten;
	- c) Missbrauch und zweckentfremdete Verwendung des Gerätes sowie falsche Installation;
	- d) Schäden, die durch Blitzschlag, Wasser, Feuer, höhere Gewalt, Krieg, falsche Netzspannung, unzureichende Belüftung oder andere von Samsung nicht zu verantwortende Gründe entstanden sind.
- 6.Diese Garantie ist produktbezogen und kann innerhalb der Garantiezeit von jeder Person, die das Gerät legal erworben hat, in Anspruch genommen werden.
- 7. Die Rechte des Käufers nach der jeweils geltenden nationalen Gesetzgebung, d. h. die aus dem Kaufvertrag abgeleiteten Rechte des Käufers gegenüber dem Verkäufer wie auch andere Rechte, werden von dieser Garantie nicht angetastet. Soweit die nationale Gesetzgebung nichts anderes vorsieht, beschränken sich die Ansprüche des Käufers auf die in dieser Garantie genannten Punkte. Die Samsung Ltd. sowie deren Tochtergesellschaften und Händler haften nicht für den indirekten bzw. in Folge auftretenden Verlust von Disks, Daten, Video- und Audiokassetten oder anderem ähnlichen Material bzw. Zusatzgeräten.

#### **EUROPÄISCHE GARANTIEKARTE**

#### **Kontakt zu Samsung**

Falls Sie Fragen oder Anregungen zu Samsung-Produkten haben, wenden Sie sich bitte an den Samsung-Kundendienst.

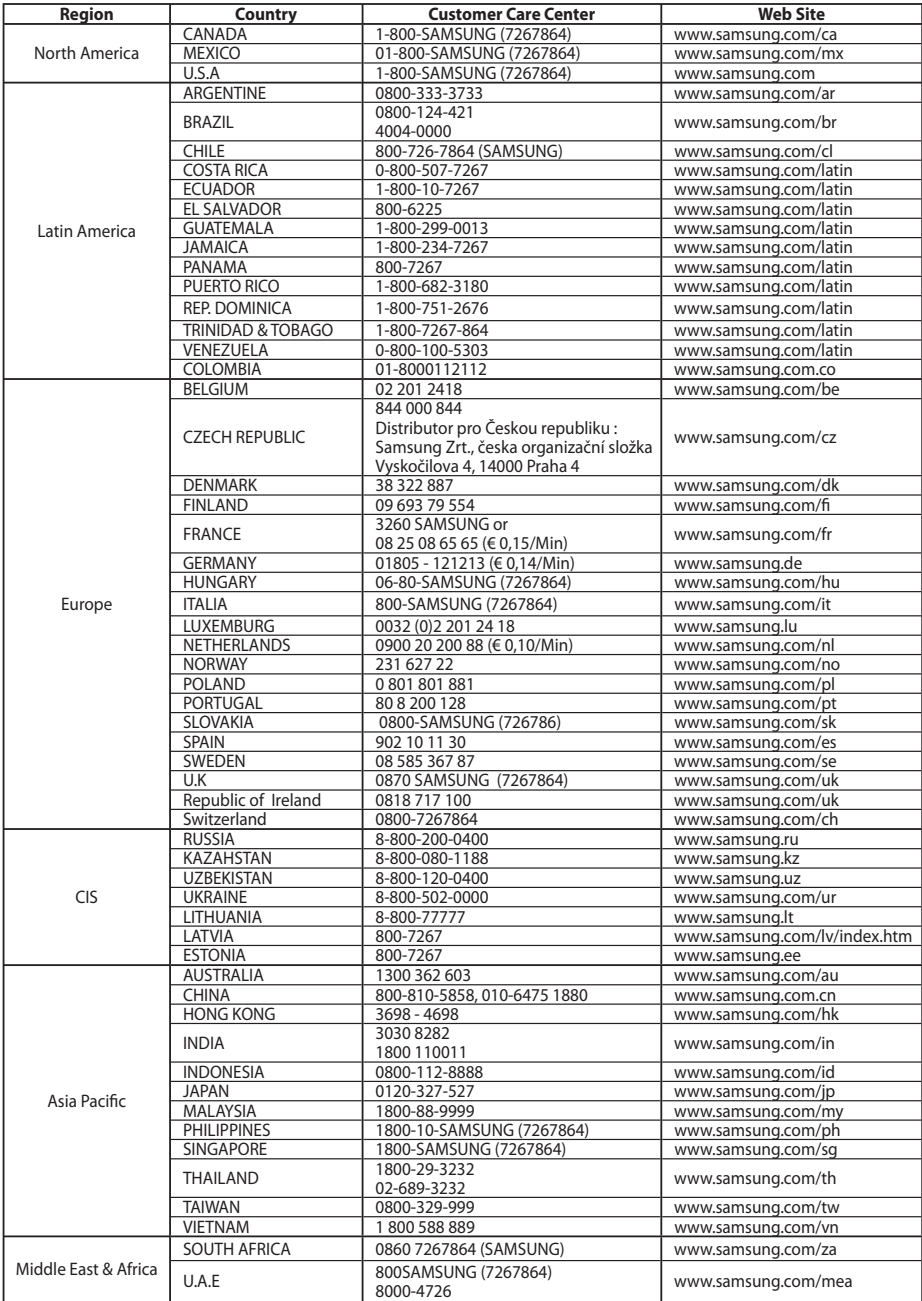

## **Memo**

## **Memo**

## **Memo**

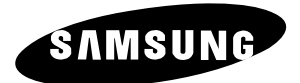

#### **Kontakt zu Samsung**

Falls Sie Fragen oder Anregungen zu Samsung-Produkten haben, wenden Sie sich bitte an den Samsung-Kundendienst. ☎ 01805 - 121213 (€ 0,14/Min.) / www.samsung.de

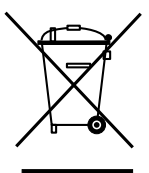

**(Elektroschrott)**

**Korrekte Entsorgung von Altgeräten** 

**(In den Ländern der Europäischen Union und anderen europäischen Ländern mit einem separaten Sammelsystem)**

Die Kennzeichnung auf dem Produkt bzw. auf der dazugehörigen Dokumentation gibt an, dass es nach seiner Lebensdauer nicht zusammen mit dem normalen Haushaltsmüll entsorgt werden darf. Entsorgen Sie dieses Gerät bitte getrennt von anderen Abfällen, um der Umwelt bzw. der menschlichen Gesundheit nicht durch unkontrollierte Müllbeseitigung zu schaden. Helfen Sie mit, das Altgerät fachgerecht zu entsorgen, um die nachhaltige Wiederverwertung von stofflichen Ressourcen zu fördern.

Private Nutzer wenden sich an den Händler, bei dem das Produkt gekauft wurde, oder kontaktieren die zuständigen Behörden, um in Erfahrung zu bringen, wo Sie das Altgerät für eine umweltfreundliche Entsorgung abgeben können.

Gewerbliche Nutzer wenden sich an ihren Lieferanten und gehen nach den Bedingungen des Verkaufsvertrags vor. Dieses Produkt darf nicht zusammen mit anderem Gewerbemüll entsorgt werden.